Федеральное агентство по образованию

Государственное образовательное учреждение

высшего профессионального образования

Санкт-Петербургский государственный технологический институт

(технический университет)

Кафедра систем автоматизированного проектирования и управления

## **П.И. Комаров, А.Н. Полосин, А.В. Козлов**

# **Вычислительная математика. Контрольные работы**

Учебное пособие для студентов заочной формы обучения

> Санкт-Петербург 2009

### УДК 519.95:004.94

Комаров, П. И. Вычислительная математика. Контрольные работы : учеб. пособие для студентов заочной формы обучения / П. И. Комаров, А. Н. Полосин, А. В. Козлов. – СПб. : СПбГТИ(ТУ), 2009. – 66 с.

Учебное пособие содержит задания для выполнения контрольных работ по вычислительной математике с примерами численных расчетов в математическом пакете Mathcad, характеристика которого приведена в приложении.

Пособие предназначено для студентов заочной формы обучения по направлению подготовки 230100 «Информатика и вычислительная техника» и соответствует рабочей программе дисциплины «Вычислительная математика».

Рис. 16, табл. 15, библиогр. назв. 15.

Рецензент:

В.А. Холоднов, д-р техн. наук, проф., зав. кафедрой математического моделирования и оптимизации химико-технологических процессов СПбГТИ(ТУ)

Утверждено на заседании учебно-методической комиссии факультета информатики и управления

Рекомендовано к изданию РИСо СПбГТИ(ТУ)

СПбГТИ(ТУ), 2009.

## **ОГЛАВЛЕНИЕ**

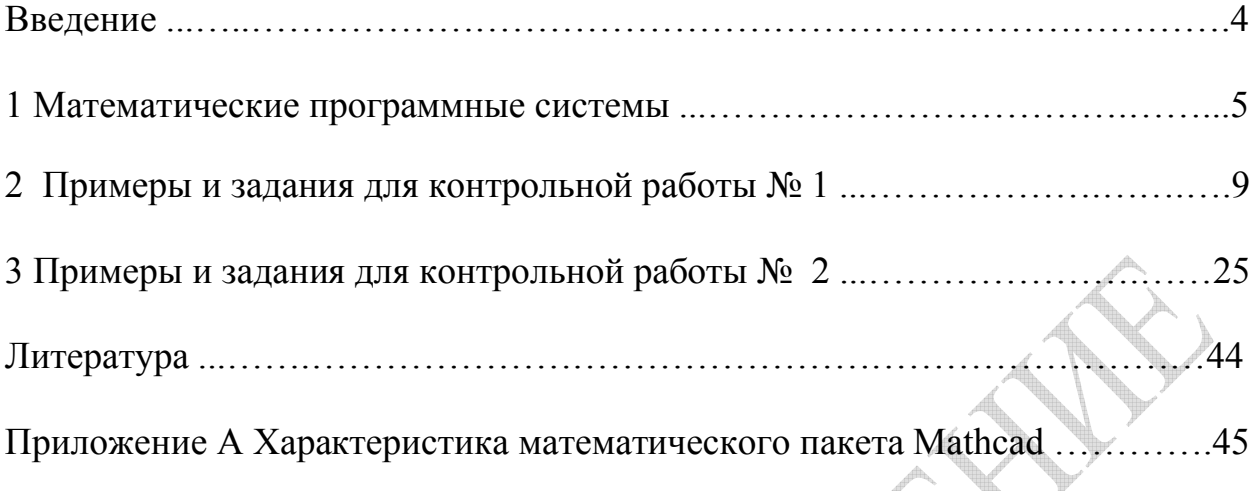

**Особенности выполнения контрольных работ по дисциплине «Вычислительная математика».**

Сначала студент выполняет первые две контрольные работы, выбирая номер варианта в соответствии с последней цифрой номера зачетной книжки. Только выполнив первые две контрольные работы студент приступает к выполнению третьей, состоящей из задания *Методы решения нелинейных уравнений* первой контрольной работы и заданий *Численное интегрирование и Численное решение дифференциальных уравнений* второй контрольной работы, выбирая задания из второй части таблиц вариантов, где в первом разряде стоит цифра 3, во втором точка, а в третьем номер варианта, выбираемый студентом по последней цифре номера зачетной книжки.

## **ВВЕДЕНИЕ**

**Леятельность** инженера-технолога условиях современного  $\overline{B}$ производства сопряжена с постоянной необходимостью проведения различных, нередко весьма сложных, расчетов. Широкое распространение информационных технологий не только не освобождает технолога от необходимости углубленного изучения математических методов применительно к задачам, которые ему приходится решать, но и, напротив, делает это изучение одним из обязательных этапов и элементов подготовки современного инженера-технолога.

производстве постоянно сталкивается с Инженер-технолог на необходимостью проведения приближенных вычислений различной степени Так, приближенное решение сложности  $\mathbf{M}$ различного назначения. нелинейных уравнений позволяет быстро и с достаточной точностью определять выходы химических продуктов, рассчитывать балансы сырья в сложных химических процессах и т.п. Приближенное дифференцирование и интегрирование обыкновенных дифференциальных уравнений особенно важны при получении и практическом использовании данных по кинетике химических процессов. Таким образом, знание методов вычислительной математики и умение применять их на практике необходимо при решении задач химической технологии.

В настоящее время практически любую прикладную математическую задачу пользователь может решить с использованием какой-либо системы компьютерной математики. Система Mathcad представляет собой удачное сочетание достаточно большого набора вычислительных средств и удобного пользовательского интерфейса. В пособии приведены некоторые примеры применения этой системы для расчетов. Следует отметить, что целью пособия не является подробное рассмотрение всех возможностей этого пакета, а сам Mathcad используется только лишь как средство для ускорения расчетов; расчетные же формулы остаются при этом очевидными для пользователя, хотя Mathcad имеет функции, позволяющие непосредственно произвести расчет (например, можно вычислить значение определенного выбрав интеграла, соответствующий шаблон). Однако при ЭТОМ используемые вычислительные методы остались бы для пользователя скрытыми.

Пособие, помимо заданий, содержит необходимые теоретические сведения, однако для более полного освоения теоретического материала и безошибочного выполнения контрольных работ рекомендуется ознакомиться со следующим изданием:

Комаров, П. И. Вычислительная математика: учеб. пособие для студентов заочной формы обучения / П. И. Комаров. - СПб. : СПбГТИ(ТУ),  $2009. - 104$  c.

## 1 МАТЕМАТИЧЕСКИЕ ПРОГРАММНЫЕ СИСТЕМЫ

 $\overline{B}$ компьютерного настоящее время решения ЛЛЯ задач вычислительной математики (решения систем конечных и функциональных уравнений, дифференцирования и интегрирования, аппроксимации и функций) широко интерполяции используются современные высокоэффективные универсальные математические программные системы (математические пакеты) Mathcad, MATLAB, Mathematica, Maple, Derive и Scientific WorkPlace

## 1.1 Основные понятия

Математический пакет - это интегрированный программный продукт, включающий функциональную и системную части и позволяющий задавать и выполнять стандартные математические вычисления, в том числе в символьной форме.

Функциональная подсистема математического пакета включает средства символьной и вычислительной математики и построения двумерных и трехмерных графиков, а также инструменты их настройки. Системная пакета содержит часть математического стандартные средства перемещения по дереву каталогов и работы с файлами, набора формульных редактирования, зависимостей ИX управления экраном  $\overline{M}$  $\overline{M}$ инструментальными панелями.

Кнопочно-шаблонный интерфейс математического пакета обеспечивает общение с ЭВМ на вполне естественном для инженераязыке, избавляет исследователя  $\overline{O}T$ выбора описания леталей  $\overline{M}$ вычислительных методов, дает возможность уделять больше внимания постановке задачи и математическому моделированию реальных объектов (например, химико-технологических процессов); средства графического представления результатов облегчают их анализ. Последние версии современных математических пакетов реализуют основные концепции программирования объектно-ориентированного  $\overline{\phantom{0}}$ производные типа объектов, иерархическое наследование свойств, возможность определения новых и переопределения стандартных операций над объектами, модульное программирование.

Математические пакеты не являются электронными справочниками они генерируют результаты.

Математические пакеты позволяют проверять выкладки, находить аппроксимации, работать с полиномами, выполнять матричные операции, подстановки. К типовым задачам, требующим тривиальных, но громоздких выкладок, относятся вычисление градиентов функций, матрицы Якоби производных векторной функции, матрицы Гессе вторых производных

5

функции многих переменных при решении задач оптимизации.

Автоматическая генерация по найденным формулам программных кодов на классических процедурных языках (Си, Паскаль) исключает ошибки переноса и кодирования, позволяет оптимизировать расчеты (например, путем экономии выражений и чистки циклов - как в оптимизирующих компиляторах).

Математические пакеты дают значительную экономию времени, позволяя избавиться от трудоемких выкладок при решении задач вычислительной математики и сосредоточиться на сравнении разнообразных математических методов и выявлении целесообразных областей их применения. Вместе с тем следует отметить, что применение пакетов символьной математики не исключает, а предполагает понимание математической сути вычислений. Пользователь должен уметь критически оценивать результаты и искать способы их проверки, а также быть в состоянии помочь пакету, указав дополнительную информацию.

## 1.2 Сравнительная характеристика математических пакетов

Перед пользователем пакетов математических программ прежде всего встает проблема выбора одного из них. Этот выбор осложнен следующими обстоятельствами:

• для сравнения пакетов необходимо поработать с каждым из них, что потребует немалых трудозатрат на их освоение;

• сравнительный анализ пакетов предполагает параллельную работу с ними, усугубляющую трудности освоения;

• одновременная инсталляция пакетов предъявляет очень высокие требования к аппаратным ресурсам;

• авторы книг с описанием пакетов по понятным причинам выступают апологетами описываемой программной системы и делают акцент на ее сильных сторонах, замалчивая слабые;

• отдельные сравнения проводятся по частным поводам, без описания методики сопоставления и контрольных задач;

• выбор пакета должен производиться на многокритериальной основе и с учетом цели и условий его использования.

Показатели качества математических пакетов можно объединить в две группы: функциональные и интерфейсные. Очевидно, что первая группа особенно интересна для более опытных пользователей, а вторая - для начинающих. К числу функциональных показателей относятся следующие:

1. Универсальность.

2. Успешность (доля правильно решенных задач).

3. Завершенность (доля решенных задач, где для получения потребовались окончательного результата в ожидаемой  $\phi$ opme  $He$ 

дополнительные выкладки).

4. «Щедрость» на решения (количество полученных решений систем уравнений с множественными решениями относительно максимума по всем сравниваемым пакетам).

5. Развиваемость (понятие, в которое входят доступность текстов встроенных процедур, возможность написания собственных внешних процедур, удобство работы с таковыми и наличие дополнительных инструментов развития пакета в интересах пользователя).

6. Экономичность (отношение минимального по всем пакетам объема необходимой дисковой памяти к потребностям данного пакета).

При оценке интерфейса в качестве показателей были выбраны:

1. «Кнопочность» ввода (наличие панелей с математическими символами, их содержательность, возможность и удобство коррекции оперативных панелей, число шагов доступа к требуемым символам).

2. Естественность входного языка, которая определялась по наиболее операции умножения, кодирование характерным признакам: знака неравенства; возможность ввода кириллического текста; вариабельность представления оператора дифференцирования.

3. Качество графического представления входного выражения как средства контроля правильности ввода и форматирования рабочего листа больших операторов, символов. (отдельных кратных операторов интегрирования, позиционирования индексов и степеней).

Диагностика ошибок (надежность  $\overline{4}$ контроля, внятность  $\overline{M}$ конкретность диагноза, наличие и конструктивность подсказок).

5. Качество справочной подсистемы (наличие алфавитной  $\overline{M}$ систематической частей, четкость структуризации и полнота последней, удобство поиска; количество и наглядность примеров, наличие комментариев к ним).

Наличие обстоятельств, о которых шла речь выше, делает субъективными любые обзоры и оценки, в том числе и приведенные здесь. Кроме того, объективное определение некоторых из перечисленных показателей функциональности и интерфейса на практике не поддается осуществлению. Например, универсальность пакетов можно было бы соотнеся потенциальные возможности и оценить. эффективность их воплощения. К сожалению, эта идея практически не реализуема, поскольку:

1) количество функций в мощных пакетах исчисляется тысячами;

 $(2)$ сопоставление средствами предполагает овладение **BCCX** сравниваемых пакетов в равной степени, что вряд ли возможно на достаточно высоком уровне;

3) для каждой функции могут найтись удобные и неудобные объекты применения, причем частота встречи с представителями этих классов будет зависеть от специализации конкретного пользователя.

Из этого становится ясно, что субъективность при оценке универсальности неизбежна.

Сравнительная характеристика математических пакетов приведена в таблице 1.

Таблица 1 – Сравнительная характеристика систем компьютерной математики

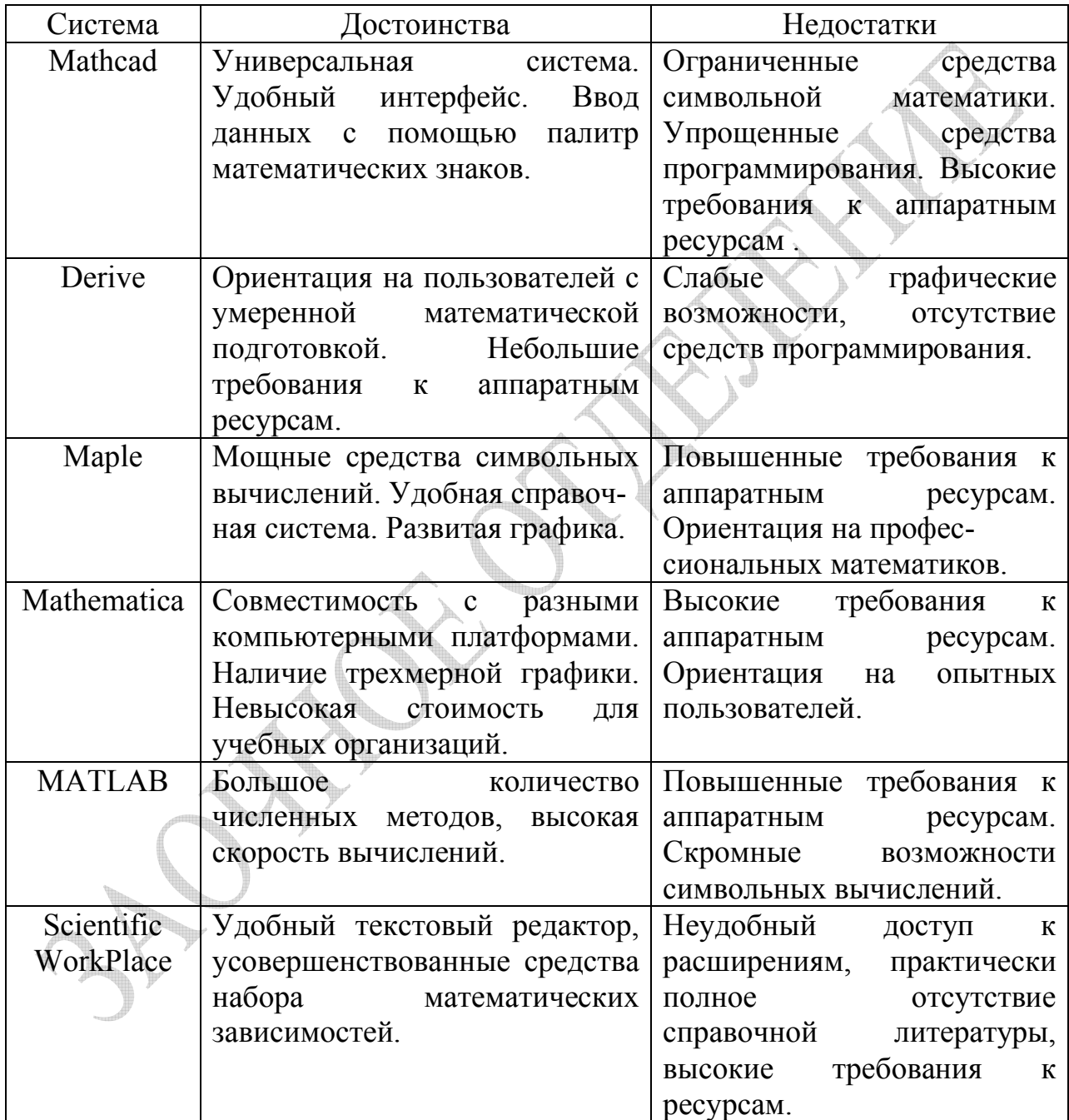

Исследование показало, что Mathcad, уступая по некоторым параметрам другим системам, оптимальным образом подходит для учебных целей.

## 2 ПРИМЕРЫ И ЗАДАНИЯ ДЛЯ КОНТРОЛЬНОЙ РАБОТЫ №1

### Вычисление погрешности функции.

Вычислить предельную погрешность функции и линейную оценку погрешности функции для значения  $x = x^*$ . Погрешность вычисления х принять равной: а)  $\Delta x = 0.1$ ; б)  $\Delta x = 0.01$ . Сравнить результаты вычислений, сделать выводы.

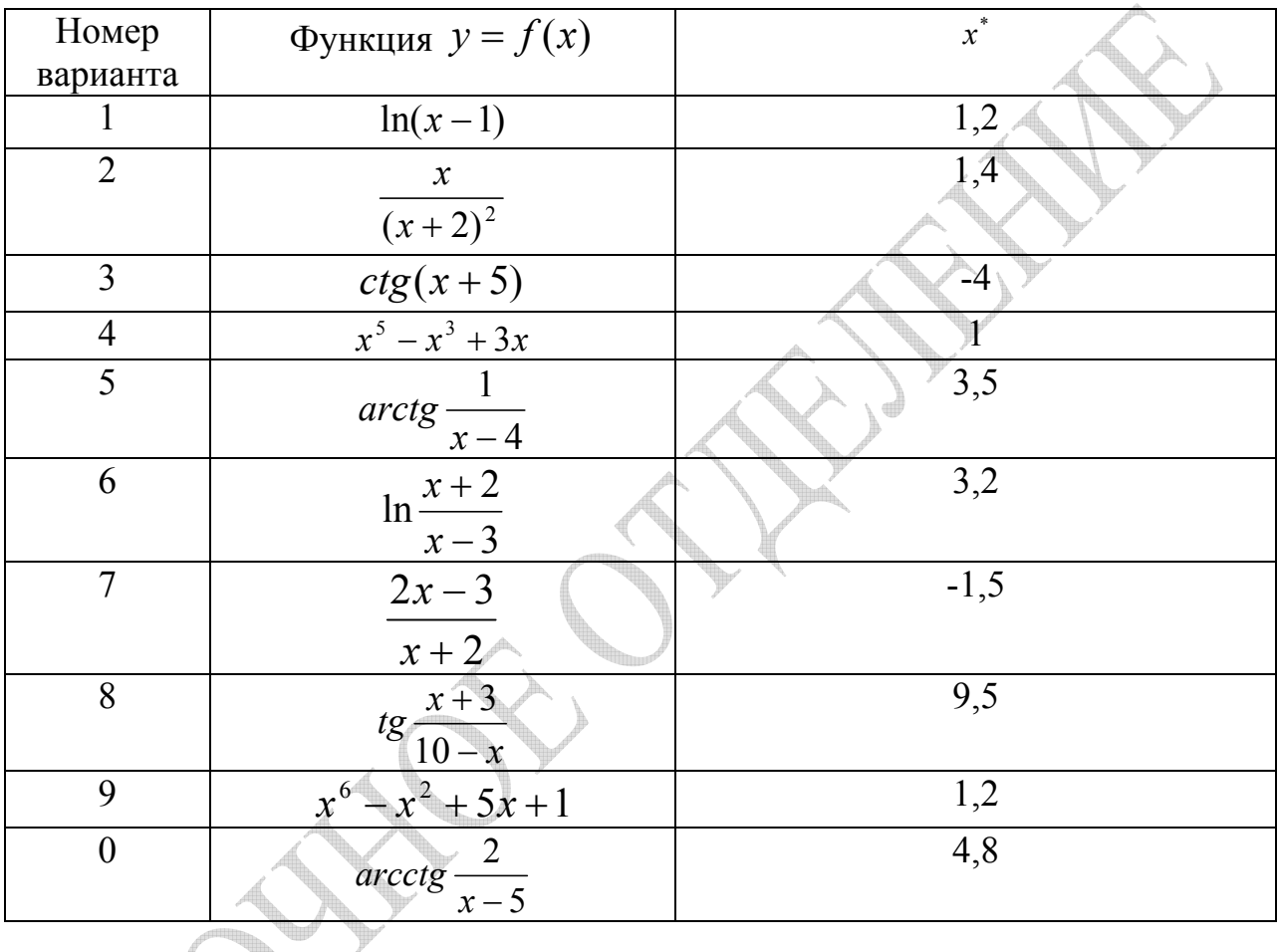

Методы решения нелинейных уравнений.

Найти корни нелинейного уравнения  $f(x) = 0$ : а) методом хорд; б) методом Ньютона (методом касательных) с точностью  $\varepsilon = 0.001$ . Сравнить число итераций до достижения заданной точности в первом и втором методах. Сделать проверку найденного решения.

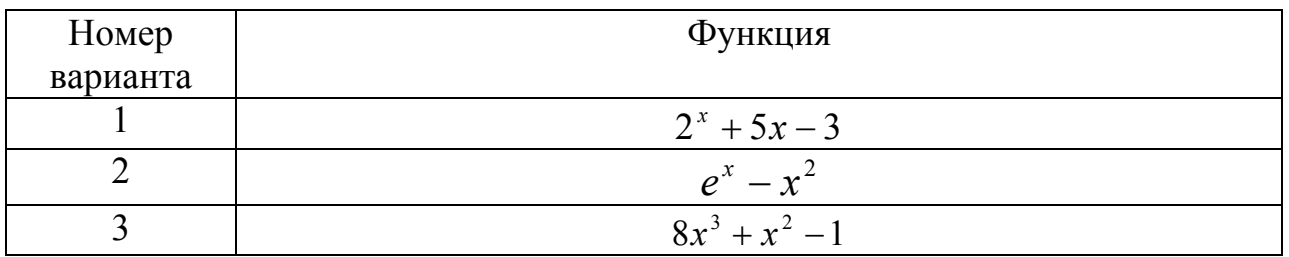

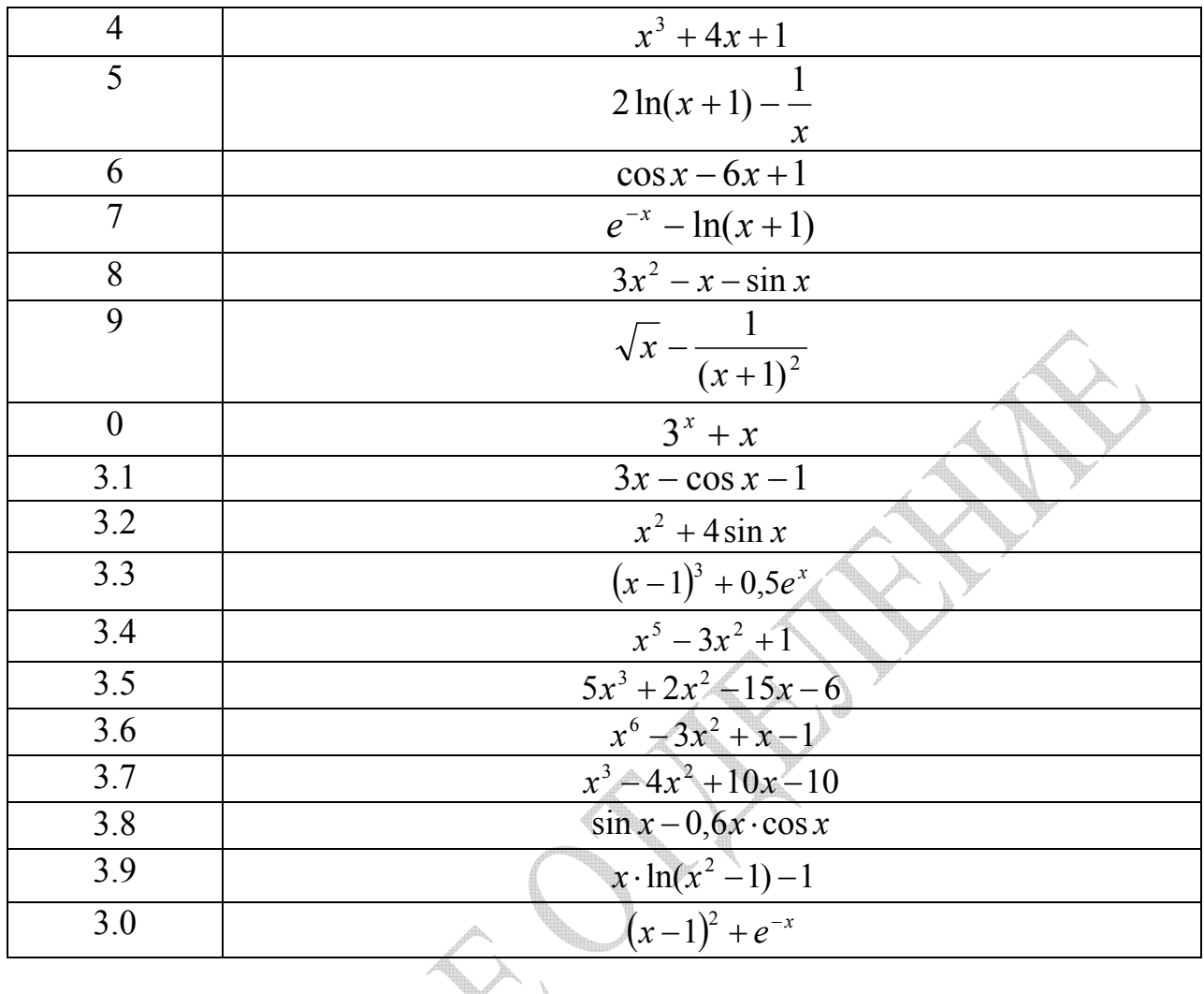

Интерполирование функций.<br>Провести интерполяцию многочленом Лагранжа функции, заданной в таблице. 

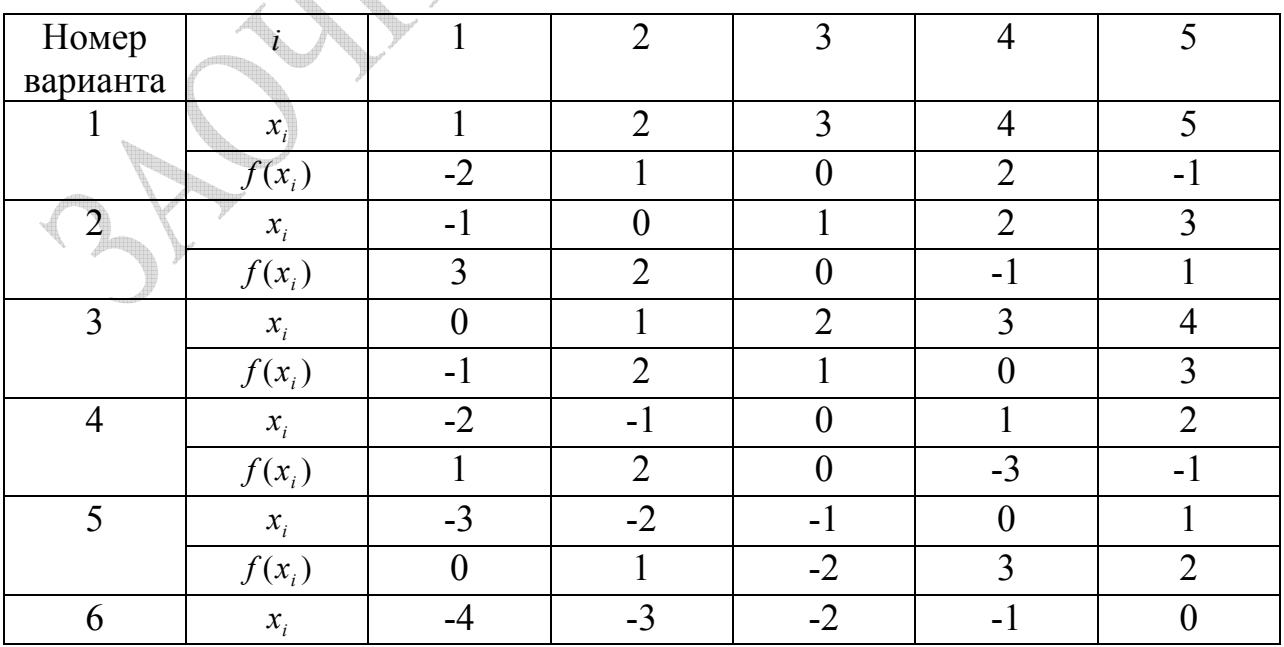

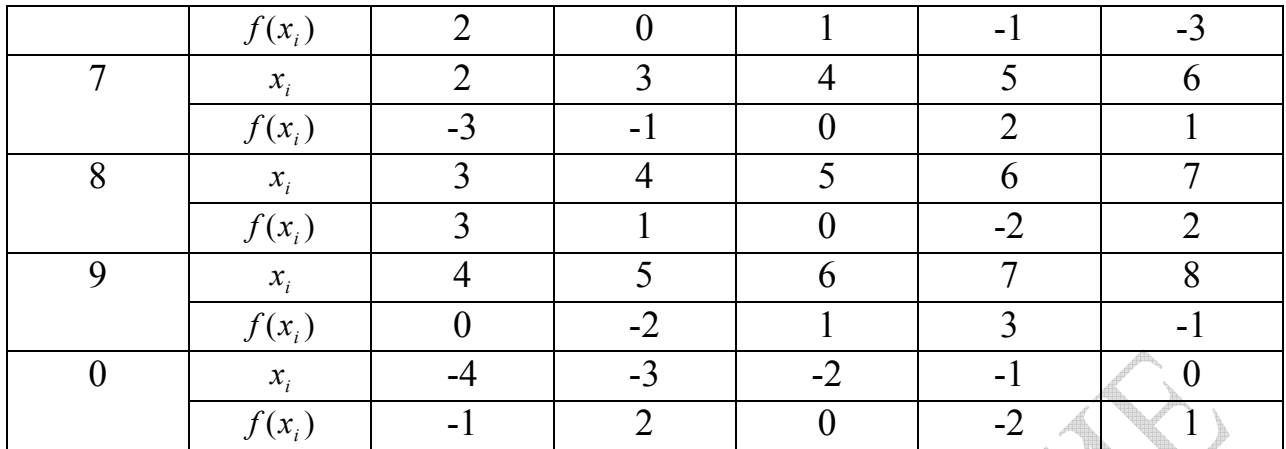

### Численное дифференцирование.

Провести в точке  $x = x^*$  (таблица ниже) численное дифференцирование функции, заданной в предыдущей таблице, записав интерполяционный многочлен в форме Ньютона.

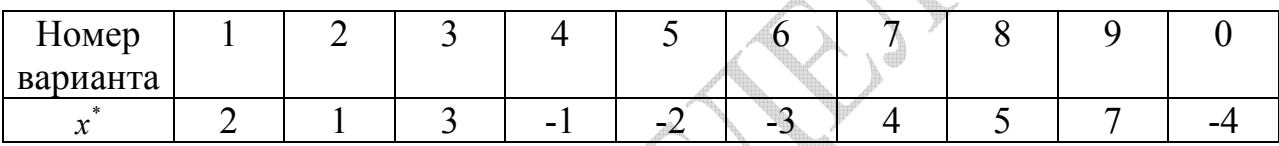

## 2.1 Оценка погрешности

Пусть  $x$  - точное значение аргумента функции  $y = y(x)$ ,  $\Delta x$ погрешность задания  $x$ ,  $x^*$  – известное приближение к  $x$ , а  $y^* = y(x^*)$  – соответствующее значение функции. Тогда величина

$$
A(y^*) = \sup_{\left|x-x^*\right| \leq \Delta x} \left| y - y^* \right| \tag{1.1}
$$

называется предельной абсолютной погрешностью функции. Величина

$$
A^{0}(y^{*}) = \left| \frac{\partial y}{\partial x} \right|_{x=x^{*}} \cdot \Delta x \tag{1.2}
$$

Называется линейной оценкой погрешности функции. В общем случае  $A(y^*)$  $A^0(y^*)$ могут существенно различаться. При этом для определения  $\mathbf{M}$ погрешности функции необходимо использовать величину  $A(y^*)$ , дающую правильное значение погрешности функции.

Пример 1. Вычислить предельную погрешность и линейную оценку погрешности функции  $y(x) = \frac{1}{x^2} \cdot 2^x$  в точке  $x = x^* = 1.5$ . Принять  $\Delta x = 0.5$ .

**Решение.** Для вычисления  $A(y^*)$  находим величины

$$
y(x^*) = y(1,5) = \frac{1}{(1,5)^2} \cdot 2^{1,5} \approx 1,2571;
$$
  

$$
y(x^* - \Delta x) = y(1) = 2;
$$
  

$$
y(x^* + \Delta x) = y(2) = 1.
$$

Выясним, существует ли локальный экстремум функции на интервале  $(x^* - \Delta x, x^* + \Delta x) = (1,2)$ . Для этого вычислим производную функции  $\boldsymbol{\mathrm{M}}$ приравняем ее к нулю:

$$
y'(x) = -\frac{2}{x^3} \cdot 2^x + \frac{1}{x^2} \cdot \ln 2 \cdot 2^x = \frac{1}{x^2} \cdot 2^x \cdot (\ln 2 - \frac{2}{x}) = 0 \implies
$$
  
ln 2 - \frac{2}{x} = 0 \implies x\_0 = \frac{2}{\ln 2} \approx 2,885 \notin (1,2).

Таким образом, на интервале (1,2) экстремум функции отсутствует и  $y = 1$  и  $y = 2$  являются соответственно минимальным и максимальным значениями функции на отрезке [1,2].

Находим  $A(y^*)$  по формуле (2.1), то есть беря максимальную (по модулю) разность между  $v(x^*)$  $\mathbf{M}$ значениями  $\mathcal{V}$ **ИЗ** множества  $\{y(x^* - \Delta x), y(x^* + \Delta x)\}\$ . Получим

$$
A(y^*) \approx |2 - 1.2571| = 0.7429.
$$

 $(v^*)$  по формуле (1.2) Находим

$$
A^{0}(y^{*}) = \left| \frac{1}{x^{2}} \cdot 2^{x} \cdot \left( \ln 2 - \frac{2}{x} \right) \right|_{x=1,5} \cdot 0.5 \approx 0.4024.
$$

Учитывая, что  $A(y^*) > A^0(y^*)$  и существенное отличие  $A(y^*)$  от  $A^0(y^*)$ , в качестве погрешности определения функции следует взять  $A(y^*)$ .

### 2.2 Решение нелинейных уравнений

При определении корней уравнения

$$
f(x) = 0 \tag{2.1}
$$

полезно использовать следующую теорему.

**Теорема 1.** Если функция  $y = f(x) \in C^2[a,b]$  принимает значения разных знаков на концах отрезка [a,b], первая производная  $f'(x)$  сохраняет знак на интервале  $(a,b)$ , то внутри отрезка [a,b] существует единственный корень  $\xi$ уравнения  $f(x) = 0$ ,  $\xi \in (a, b)$ .

Таким образом, при нахождении корней вначале необходимо разбить область определения функции на отрезки, внутри которых находится один корень уравнения (2.1).

Отрезок, содержащий корень, можно найти графически. Для этого уравнение  $f(x) = 0$  переписывается в виде

$$
\varphi(x)=\psi(x)\,
$$

где  $\varphi(x)$ и  $\psi(x)$  более простые функции, чем  $f(x)$ . Построив графики функций  $y_1 = \varphi(x)$  и  $y_2 = \psi(x)$ , находим отрезок, содержащий значение  $\xi$  (абсциссу точки пересечения этих графиков), если корень существует.

В методе хорд рассмотрим один из таких отрезков [a,b], на концах которого функция  $f(x)$  имеет разные знаки.

Значение корня  $\xi$  находится внутри отрезка [а, b]. На первом этапе через точки  $A(a, f(a))$  и  $B(b, f(b))$  проводим хорду AB, уравнение которой записывается в виле

$$
\frac{x-a}{b-a} = \frac{y-f(b)}{f(b)-f(a)}.
$$
 (2.2)

Найдем точку х, пересечения хорды АВ с осью абсцисс. Для этого положим в  $(2.2)$   $v = 0$ , тогда

$$
x_1 = b - f(b) \cdot \frac{b - a}{f(b) - f(a)}.\tag{2.3}
$$

За первое приближение корня уравнения (2.1) примем точку  $x_1$ . Далее выберем тот из отрезков [a, x<sub>1</sub>], [x<sub>1</sub>,b], на концах которого функция  $f(x)$ принимает значения разных знаков. Пусть это будет отрезок [a, x<sub>1</sub>], который принимаем за новый отрезок. Используя для этого отрезка формулу (2.3), получим

$$
x_2 = x_1 - f(x_1) \cdot \frac{x_1 - a}{f(x_1) - f(a)},
$$

где  $x<sub>2</sub>$  является значением корня во втором приближении. Продолжая этот процесс, для *п*-го приближения получим

$$
x_n = x_{n-1} - f(x_{n-1}) \cdot \frac{x_{n-1} - a}{f(x_{n-1}) - f(a)}.
$$
 (2.4)

В качестве начального приближения  $x_0$  в (2.4) принимается значение *b*. При этом корень находится внутри отрезка  $[a, x]$ .

Неполвижным уточнении концом при последовательном приближенного значения корня могут быть как точка а, так и точка b первоначального отрезка. Для выяснения этого факта предположим, что  $f''(x)$  при  $\forall x \in (a, b)$  сохраняет знак. Доказано, что во всех случаях приближенное значение корня лежит между точным его значением и тем концом отрезка [a,b], в котором знаки  $f(x)$  и  $f''(x)$  противоположны. Поэтому, если известно (n-1)-ое приближение корня, то его n-ое приближение можно вычислить по формуле

$$
x_n = x_{n-1} - f(x_{n-1}) \cdot \frac{x_{n-1} - a}{f(x_{n-1}) - f(a)}
$$
 (2.5)

для случая  $f(a) \cdot f''(x) > 0$  (неподвижным остается левый конец отрезка) или по формуле

> $x_n = x_{n-1} - f(x_{n-1}) \cdot \frac{x_{n-1} - b}{f(x_{n-1}) - f(b)}$  $(2.6)$

для случая  $f(b) \cdot f''(x) > 0$  (неподвижным остается правый конец отрезка).

На практике итерационный процесс вычисления приближенных значений продолжается до тех пор, пока для двух последовательных приближений  $x_n$  и  $x_{n-1}$  не будет выполняться условие

$$
|x_n - x_{n-1}| < \varepsilon \,,
$$

где  $\varepsilon$  = заданная точность.

Пример 2. Найти корни уравнения

$$
x^3 + x - 1 = 0 \tag{2.7}
$$

методом хорд с точностью  $\varepsilon = 0.01$ .

Решение. Для нашего примера примем

$$
\varphi(x)=x^3;\,\psi(x)=1-x.
$$

Из анализа графиков этих функций видно, что  $\xi \in [0,1]$ . Рассмотрим отрезок [0,1], *H*MeeM  $f(0) = -1 < 0$ ;  $f(1) = 1 > 0$ ;  $f'(x) = 3x^2 + 1 > 0 \forall x \in [0,1]$ .

Таким образом, на отрезке [0,1] функция  $f(x)$  удовлетворяет условиям теоремы 1 и на этом отрезке имеет единственный корень. Рассмотрим интервалы  $(-\infty,0)$  и  $(1,\infty)$ :

$$
f(x) < 0 \,\forall x \in (-\infty; 0); \, f(x) > 0 \,\forall x \in (1; \infty),
$$

то есть на этих интервалах функция  $f(x)$  не меняет знак, следовательно, корней на них нет.

Найдем корень на отрезке [0,1]. Так как  $f''(x) = 6x > 0 \,\forall x \in (0,1)$ , то в качестве неподвижной точки выбираем правый конец отрезка [0,1], то есть  $b = 1$ . Полагая  $a = 0$ , из формулы (2.6) получим

$$
x_1 = x_0 - f(x_0) \cdot \frac{x_0 - b}{f(x_0) - f(b)} \quad (x_0 = a);
$$
  

$$
x_1 = -f(0) \cdot \frac{-1}{f(0) - f(1)} = 0,5.
$$

Лалее

 $x_2 \approx 0,636363; x_3 \approx 0,671195; x_3 \approx 0,679661; x_5 \approx 0,681691; x_6 \approx 0,682175;$  $|x_6 - x_5| = 0,00048 < \varepsilon = 0,01$ .<br>Таким образом,  $\xi \approx 0.68$ . Для проверки результатов расчетов вычислим

 $f(0.68)$ :  $f(0.68) \approx -0.0055$ , то есть корень найден верно.

Рассмотрим теперь нахождение корня уравнения (2.1) методом Ньютона (методом касательных). Пусть на отрезке  $[a,b]$  имеется единственный корень. Тогда нахождение этого корня осуществляется по рекуррентной формуле

$$
x_{n+1} = x_n - \frac{f(x_n)}{f'(x_n)}, \quad (n = 0, 1, 2, \ldots)
$$
 (2.8)

если выполняются условия следующей теоремы.

**Теорема 2.** Если функция  $y = f(x) \in C^2[a,b]$  имеет на концах отрезка [a,b] значения разных знаков, то есть  $f(a) \cdot f(b) < 0$ , а производные  $f'(x)$  и  $f''(x)$ сохраняют знаки на отрезке $[a,b]$ , то исходя из начального приближения  $x_0 \in [a, b]$ , удовлетворяющему условию

$$
f(x_0) \cdot f''(x_0) > 0,\tag{2.9}
$$

можно построить последовательность (2.8), сходящуюся к единственному на [a,b] решению  $\xi$  уравнения  $f(x) = 0$ .

Пример 3. Найти корни уравнения (2.7) методом Ньютона с точностью  $\epsilon = 0.01$ .

**Petuenne.**  $\xi \in [0,1]$ ,  $f'(x) = 3x^2 + 1$ ,  $f''(x) = 6x > 0 \forall x \in (0,1]$ ,  $f(0) = -1$ ,  $f(1) = 1$ . B качестве начального приближения выбираем точку  $x_0 = 1$ , для которой выполняются условия теоремы 2. Тогда можно воспользоваться формулой  $(2.8)$ . Имеем

$$
x_{n+1} = x_n - \frac{f(x_n)}{f'(x_n)} = x_n - \frac{x_n^3 + x_n - 1}{3x_n^2 + 1} = \frac{2x_n^3 + 1}{3x_n^2 + 1} \quad (n = 0, 1, 2, \dots) \tag{2.10}
$$

 $\mathbf{M}$ 

$$
x_1 = \frac{2x_0^3 + 1}{3x_0^2 + 1} = \frac{2 \cdot 1^3 + 1}{3 \cdot 1^2 + 1} = 0,75; x_2 \approx 0,68604; x_3 \approx 0,68236, |x_3 - x_2| = 0,00368 < \varepsilon = 0,01.
$$

Ниже протокол решения Mathcad приведен данного примера  $\overline{B}$ Предварительно построенный в Mathcad график функции позволяет определить границы отрезка, на котором находится искомый корень уравнения.

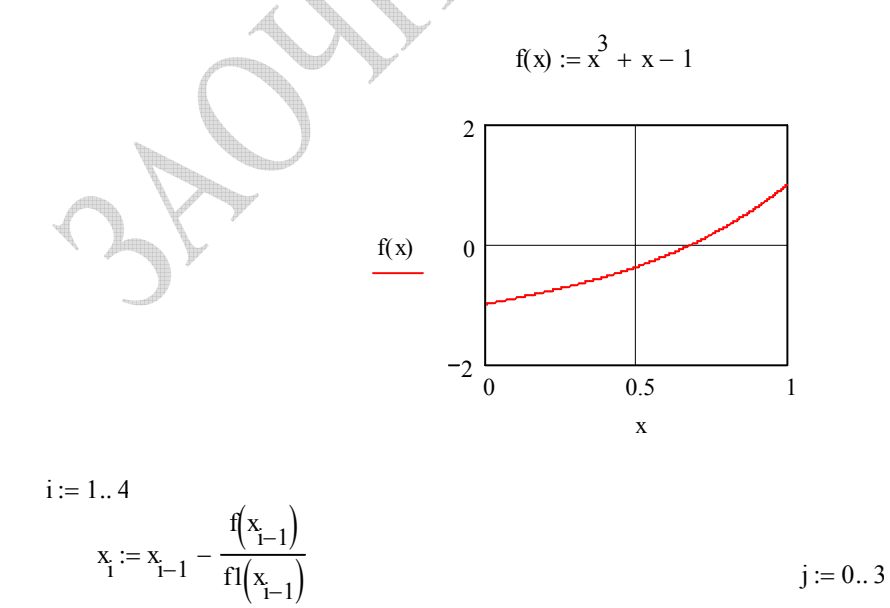

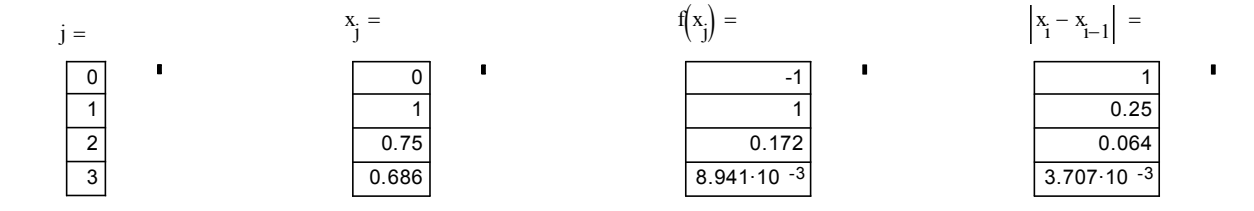

Таким образом, значение корня приближенно равно 0.68. Нахождение корня по методу Ньютона потребовало три итерации, а по методу хорд шесть.

## 2.3 Интерполяционные формулы Лагранжа и Ньютона

Пусть даны n+1 значений аргумента  $x_0, x_1,...x_n$  ( $x_0 < x_1 < ... < x_n$ ) и для функции  $y = f(x)$  точно известны лишь соответствующие значения  $f(x_0) = y_0$ ,  $f(x_1) = y_1$ , ...,  $f(x_n) = y_n$ .

Если требуется найти значение функции  $f(x)$   $\forall x \in (x_0, x_n)$ , то о задаче нахождения  $f(x)$  на интервале  $(x_0, x_n)$ говорят как о задаче интерполирования функции  $f(x)$ . Точки  $(x_0, y_0), (x_1, y_1), ..., (x_n, y_n)$  называют при этом узлами интерполирования. Получающийся полином степени и вида

$$
L_n(x) = \sum_{i=0}^n f(x_i) \prod_{j \neq i} \left( \frac{x - x_j}{x_i - x_j} \right),
$$
 (2.11)

приближенно описывающий функцию  $f(x)$  на интервале  $(x_0, x_n)$  и совпадающий с  $f(x)$  в узлах интерполяции, называется интерполяционным многочленом Лагранжа.

Если известен аналитический вид функции  $f(x)$ , то можно найти  $R_n(x)$  – погрешность отклонения многочлена  $L_n(x)$  от  $f(x)$ :

$$
|R_n(x)| = |f(x) - L_n(x)| \le \left| \frac{f^{(n+1)}(\tilde{x})}{(n+1)!} \omega_{n+1}(x) \right|,
$$
 (2.12)

где  $\tilde{x} \in [x_0, x_n]$  обеспечивает максимальное (по модулю) значение  $f^{(n+1)}(x)$ на отрезке  $[x_0, x_n]$ , а  $\omega_{n+1}(x) = (x - x_0)(x - x_1)...(x - x_n)$ . При этом предполагается, что на отрезке  $[x_0, x_n]$  существуют производные  $f(x)$  до  $(n+1)$ -го порядка включительно.

**Пример 4.** Вычислить значение функции  $f(x) = \sqrt{x}$  при  $x = x^* = 115$ , используя интерполяционный многочлен Лагранжа при  $n = 3$ . Оценить погрешность вычисления.

**Решение.** Точное значение  $f(x)$  известно при следующих трех значениях  $x: x_0 = 100, x_1 = 121, x_3 = 144$ . Находим ближайших к  $x^*$ значения  $f(x_i)$ :  $f(x_0) = 10, f(x_1) = 11, f(x_2) = 12$ . соответствующие ИМ Подставляя эти значения в формулу (2.11) найдем интерполяционный многочлен  $L_1(x)$ 

$$
L_2(x) = f(x_0) \cdot \frac{(x - x_1)(x - x_2)}{(x_0 - x_1)(x_0 - x_2)} + f(x_1) \cdot \frac{(x - x_0)(x - x_2)}{(x_1 - x_0)(x_1 - x_2)} + f(x_2) \cdot \frac{(x - x_0)(x - x_1)}{(x_2 - x_0)(x_2 - x_1)} = \frac{1}{21 \cdot 22 \cdot 23} (-x^2 + 727x + 43560).
$$

Найдем  $L_2(x^*)$ 

$$
L_2(115) = 10,7227
$$

Оценим погрешность вычисления

$$
\max |f'''(x)| = \max \left| \frac{3}{8} x^{-\frac{5}{2}} \right| = \frac{3}{8} \cdot \frac{1}{\sqrt{100^5}} = \frac{3}{8} \cdot \frac{1}{10^{-5}}.
$$

По формуле (2.12) найдем погрешность  $|R_2(x^*)|$ 

$$
\left| R_2(x^*) \right| \le \frac{3}{8} \cdot 10^{-5} \cdot \frac{1}{3!} \cdot \left| (115 - 100)(115 - 121)(115 - 144) \right| \approx 1,6 \cdot 10^{-3}
$$

Вычисление на калькуляторе дает:  $\sqrt{115} = 10,7238...$ , что отличается от  $L_2(115) = 10,7227...$  в третьем знаке после запятой.

Таким образом, вычисленная погрешность отражает реальную ошибку расчета.

Ниже приведено решение этого примера с помощью Mathcad.

$$
x_0 := 100 \qquad x_1 := 121 \qquad x_2 := 144
$$
  
\n
$$
f(z) := \sqrt{z} \qquad i := 0..2
$$
  
\n
$$
x_1 = f(x_1) = \frac{100}{121}
$$

$$
L1(z) := \left[ \frac{(z - x_1) \cdot (z - x_2)}{(x_0 - x_1) \cdot (x_0 - x_2)} \right] \cdot f(x_0)
$$
  
\n
$$
L2(z) := \left[ \frac{(z - x_0) \cdot (z - x_2)}{(x_1 - x_0) \cdot (x_1 - x_2)} \right] \cdot f(x_1)
$$
  
\n
$$
L3(z) := \left[ \frac{(z - x_0) \cdot (z - x_1)}{(x_2 - x_0) \cdot (x_2 - x_1)} \right] \cdot f(x_2)
$$
  
\n
$$
L(z) := L1(z) + L2(z) + L3(z)
$$
  
\n
$$
f(115) = 10.724
$$
  
\n
$$
L(115) = 10.723
$$

Если все узлы интерполяции располагаются друг от друга на одинаковом расстоянии *h*, то удобнее пользоваться одним из следующих двух выражений для интерполирующего многочлена:

$$
P_n(x) = y_0 + q_0 \Delta y_0 + \frac{1}{2} q_0 (q_0 - 1) \Delta^2 y_0 + \dots
$$
  
+ 
$$
\frac{1}{n!} q_0 (q_0 - 1) \dots (q_0 - n + 1) \Delta^n y_0,
$$
 (2.13)

где  $q_0 = (x - x_0)/h$ , а величины  $\Delta^k y_0$   $(k = \overline{1, n})$ , называемые *конечными разностями k-го порядка*, определяются из рекуррентных формул

$$
\Delta y_0 = y(x_0 + h) - y(x_0) = y(x_1) - y(x_0) = y_1 - y_0;
$$
  
\n
$$
\Delta^2 y_0 = \Delta(\Delta y_0) = \Delta(y_1 - y_0) = \Delta y_1 - \Delta y_0 = (y(x_1 + h) - y(x_1)) -
$$
  
\n
$$
-(y_1 - y_0) = (y_2 - y_1) - (y_1 - y_0) = y_2 - 2y_1 + y_0;
$$
  
\n
$$
\dots
$$
  
\n
$$
\Delta^n y_0 = \Delta(\Delta^{n-1}(y_0));
$$
  
\n
$$
P_n(x) = y_n + q_n \Delta y_{n-1} + \frac{1}{2!} q_n (q_n + 1) \Delta^2 y_{n-2} + ... +
$$
  
\n
$$
\frac{1}{n!} q_n (q_n + 1) ... (q_n + n - 1) \Delta^n y_0,
$$
  
\n(2.14)

где  $q_n = (x - x_n)/h$ , а конечные разности  $\Delta^k y_{n-k}$   $(k = \overline{1,n})$  определяются из рекуррентных формул

$$
\Delta y_{n-1} = y_n - y_{n-1};
$$
  
\n
$$
\Delta^2 y_{n-2} = \Delta(\Delta y_{n-2}) = \Delta(y_{n-1} - y_{n-2}) =
$$
  
\n
$$
= (y_n - y_{n-1}) - (y_{n-1} - y_{n-2}) = y_n - 2y_{n-1} + y_{n-2};
$$
  
\n
$$
\Delta^2 y_n = \Delta(\Delta^{k-1}(y_n)).
$$

Формулы (2.13) и (2.14) называются соответственно первой и второй интерполяционными функциями (многочленами) Ньютона.

Конечные разности удобно вычислять, пользуясь следующей таблицей, называемой диагональной таблицей конечных разностей.

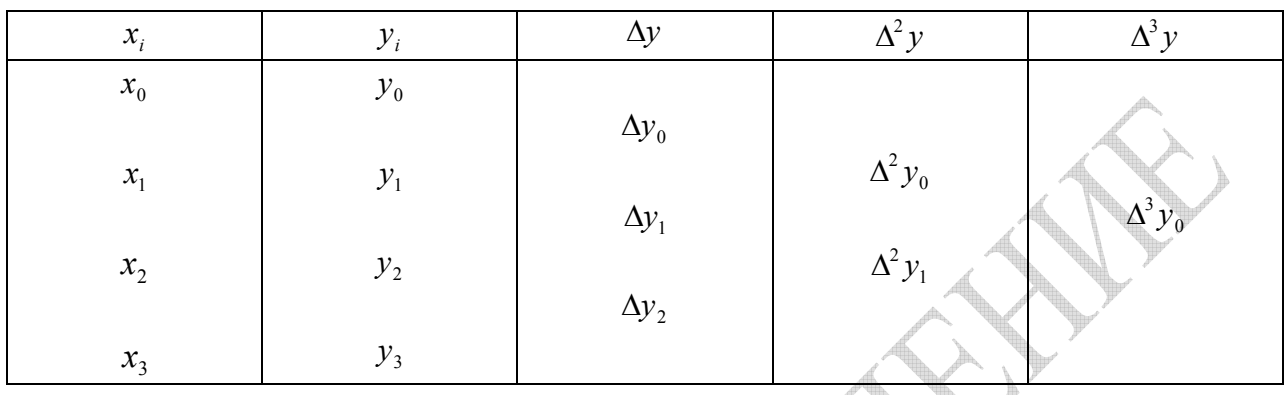

Каждая следующая конечная разность  $\Delta^k y_m$  вычисляется как разность  $(\Delta^{k-1} y_{m+1} - \Delta^{k-1} y_m)$  двух предыдущих конечных разностей  $\Delta^{k-1} y_{m+1}$  и  $\Delta^{k-1} y_m$ , расположенных в столбце левее чуть ниже и чуть выше  $\Delta^k y_m$ . Например,

$$
\Delta y_1 = y_2 - y_1;
$$
  
\n
$$
\Delta^2 y_0 = \Delta y_1 - \Delta y_0;
$$
  
\n
$$
\Delta^3 y_0 = \Delta^2 y_1 - \Delta^2 y_0.
$$

## 2.4 Численное дифференцирование функции

Если функция задана в табличном  $f(x)$ виде, то численное дифференцирование функции заменяется на дифференцирование многочлена, интерполирующего данную функцию. В случае произвольного расположения интерполяционных узлов можно принять

$$
f'(x) \approx L'_n(x) \, ,
$$

где  $L_n(x)$  – интерполяционный многочлен Лагранжа.

Если интерполяционные узлы располагаются друг от друга на одинаковом расстоянии, то удобнее использовать формулу (2.13) или (2.14) и тогда

$$
f'(x) \approx P'_n(x) \, .
$$

**Пример 5.** Вычислить в точке  $x = x^* = 3$  производную функции  $y = f(x)$ , заданной в таблице.

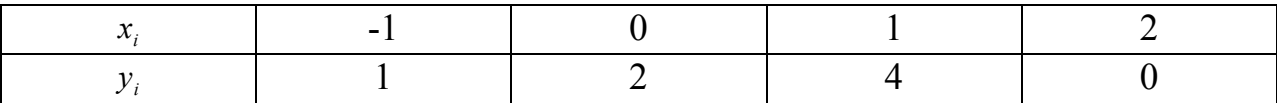

Решение. Построим интерполяционный многочлен Лагранжа для заданной функции  $y = f(x)$ :

$$
L_{3}(x) = f(x_{1}) \cdot \frac{(x - x_{2})(x - x_{3})(x - x_{4})}{(x_{1} - x_{2})(x_{1} - x_{3})(x_{1} - x_{4})} + f(x_{2}) \cdot \frac{(x - x_{1})(x - x_{3})(x - x_{4})}{(x_{2} - x_{1})(x_{2} - x_{3})(x_{2} - x_{4})} + f(x_{3}) \cdot \frac{(x - x_{1})(x - x_{2})(x - x_{4})}{(x_{3} - x_{1})(x_{3} - x_{2})(x_{3} - x_{4})} + f(x_{4}) \cdot \frac{(x - x_{1})(x - x_{2})(x - x_{3})}{(x_{4} - x_{1})(x_{4} - x_{2})(x_{4} - x_{3})} =
$$
\n
$$
= 1 \cdot \frac{(x - 0)(x - 1)(x - 2)}{(-1 - 0)(-1 - 1)(-1 - 2)} + 2 \cdot \frac{(x + 1)(x - 1)(x - 2)}{(0 + 1)(0 - 1)(0 - 2)} + 4 \cdot \frac{(x + 1)(x - 0)(x - 2)}{(1 + 1)(1 - 0)(1 - 2)} + 0 \cdot \frac{(x + 1)(x - 0)(x - 1)}{(2 + 1)(2 - 0)(2 - 1)} = -\frac{7}{6} \cdot x^{3} + \frac{1}{2} \cdot x^{2} + \frac{8}{3} \cdot x + 2
$$

Отсюда  $f'(3) = L'_3(x)|_{x=3} = -\frac{7}{2} \cdot x^2 + x + \frac{8}{3}|_{x=3} = -\frac{155}{6}$ , и ответ на вопрос задачи получен.

Заметим, что при решении этого примера, характеризующегося равномерным распределением интерполяционных узлов, можно было воспользоваться второй интерполяционной формулой Ньютона (2.14). В этом случае таблица конечных разностей для функции  $y = f(x)$ , заданной своими  $n=4$  точками, и соответствующий ей интерполяционный полином Ньютона  $P_4(x)$  будут иметь вид:

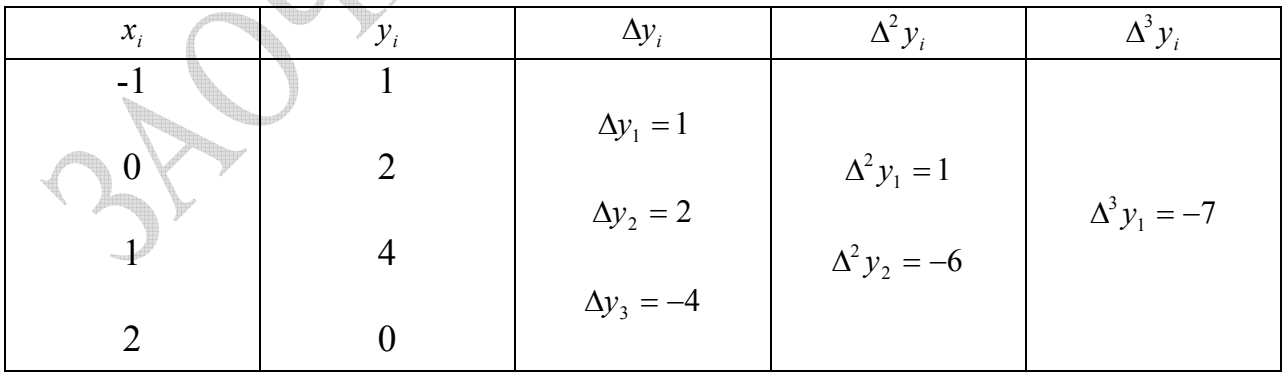

$$
P_4(x) = y_4 + q \cdot \Delta y_3 + \frac{q(q+1)}{2!} \cdot \Delta^2 y_2 + \frac{q(q+1)(q+2)}{3!} \cdot \Delta^3 y_1,
$$
  

$$
q = \frac{x - x_4}{h}|_{h=1} = \frac{x - 2}{1} = x - 2.
$$

Отсюда получаем

$$
f'(3) \approx \left[ \frac{d}{dx} P_4(x) \right]_{x=3, \atop q=x-2=1} = \left( 1 \cdot \Delta y_3 + \frac{2q+1}{2!} \cdot 1 \cdot \Delta^2 y_2 + \frac{3q^2 + 6q + 2}{3!} \cdot 1 \cdot \Delta^3 y_1 \right)_{q=1} = -4 + \frac{3}{2} \cdot (-6) + \frac{11}{6} \cdot (-7) = -\frac{155}{6}.
$$

## 2.5 Решение типового варианта контрольной работы №1

**Задание 1.** Для функции  $y = \frac{e^x}{x}$  в точке  $x^* = 2$  вычислить предельную абсолютную погрешность  $A(y^*)$  и ее линейную составляющую  $A^0(y^*)$ . Погрешность определения аргумента функции х принять равной  $\Delta x = 0.1$ .

**Решение.** Для вычисления  $A(y^*)$  находим величины

$$
y(x^*) = \left(\frac{e^x}{x}\right)_{x=x^* = 2} = \frac{e^2}{2} = 3,6945
$$
  

$$
y(x^* - \Delta x) = \frac{e^{1.9}}{1.9} \approx 3,5189;
$$
  

$$
y(x^* + \Delta x) = \frac{e^{2.1}}{2.1} \approx 3,8887.
$$

Выясним, существует ли локальный экстремум функции на интервале  $(x^* - \Delta x; x^* + \Delta x) = (1,9; 2,1)$ . Для этого воспользуемся условием экстремума  $y'=0$ :  $\frac{e^x(x-1)}{x^2}=0$ , OTKYAa  $x_{\text{3xcmp}}=1$ .

Так как  $x \notin (x^* - \Delta x; x^* + \Delta x)$ , то на интервале  $x \in (1, 9; 2, 1)$  рассматриваемая функция является монотонно возрастающей и для всех х из этого интервала  $y(x^* - \Delta x) < y(x) < y(x^* + \Delta x)$ .

Разлагая граничные значения полученной двухсторонней оценки в ряд Тейлора в окрестности точки  $x = x^*$  и ограничиваясь в соответствующем разложении производной первого порядка, получим

$$
y(x^*) - \left(\frac{dy}{dx}\right)_{x=x^*} \cdot \Delta x < y(x) < y(x^*) + \left(\frac{dy}{dx}\right)_{x=x^*} \cdot \Delta x,
$$

или

$$
\left| y(x) - y(x^*) \right| < \left( \frac{dy}{dx} \right)_{x = x^*} \cdot \Delta x \, .
$$

Отсюда линейная составляющая погрешности исследуемой функции  $A^0(y^*)$  на интервале  $x \in (x^* - \Delta x; x^* + \Delta x)$  равна

$$
A^{0}(y^{*}) = \left| \frac{dy}{dx} \right|_{x=x^{*}} \cdot \Delta x = \left| \frac{e^{x}(x-1)}{x^{2}} \right|_{x=2} \cdot \Delta x = \frac{e^{2}}{4} \cdot 0.1 \approx 0.1847
$$

а предельная абсолютная погрешность  $A(y^*)$  функции  $y = \frac{e^x}{x^2}$ для заданных условий составляет величину

$$
A(y^*) = A(y(x^*)) = A(y(x))|_{x \in (x^* - \Delta x, x^* - \Delta x)} = \max \left\{ \left| y(x^* - \Delta x) - y(x^*) \right|, \right\}
$$

$$
= \max \left\{ \left| 3,5189 - 3,6945 \right|, \right\} = \max(0,1756; 0,1942) = 0,1942.
$$

Задание 2. Методом касательных уточнить до  $\varepsilon = 0,0001$  корень уравнения  $x - \sin x = 0.25$ , расположенный на отрезке [0,982; 1,178].

**Решение.** Уточнение корня уравнения  $f(x) = x - \sin x - 0.25 = 0$  $\, {\bf B}$ соответствии с методом касательных производится по итерационной формуле (2.8), обеспечивающей сходимость итерационного процесса к корню  $\xi$  ввиду выполнения следующих условий теоремы 2:

а) на границах интервала [a; b] нахождения корня функция  $f(x)$  имеет противоположные знаки, то есть  $f(a) \cdot f(b) < 0$ ; это условие при  $a=0.982$  и  $b=1,178$  выполняется;

б) производные  $f'(x)$ и  $f''(x)$  для  $x \in [a,b]$  имеют одинаковые знаки, то есть  $f'(x) \cdot f''(x) > 0$  на множестве  $x \in [a, b]$ . Нетрудно проверить, что и это требование для  $f'(x) = 1 - \cos x$  и  $f''(x) = \sin x$  при  $x \in [0.982; 1.178]$  выполняется.

В качестве начального приближения  $x_0$  согласно теореме 2 следует взять ту из граничных точек интервала локализации корня [a; b], для которой значения функций  $f(x)$  и  $f''(x)$  имеют одинаковые знаки.

В данном случае

$$
f(x) \cdot f''(x)|_{x=a} = (x - \sin x - 0.25) \cdot \sin x |_{x=0.982} = -0.0828 < 0,
$$
  

$$
f(x) \cdot f''(x)|_{x=b} = (x - \sin x - 0.25) \cdot \sin x |_{x=1.178} = 0.0038 > 0,
$$

поэтому начальное приближение  $x_0$  к уточняемому корню  $\xi$  будет равно  $x_0 = 1,178$ .

Реализация итерационного процесса (2.8) с указанным начальным приближением применительно к рассматриваемому уравнению представлена в таблине.

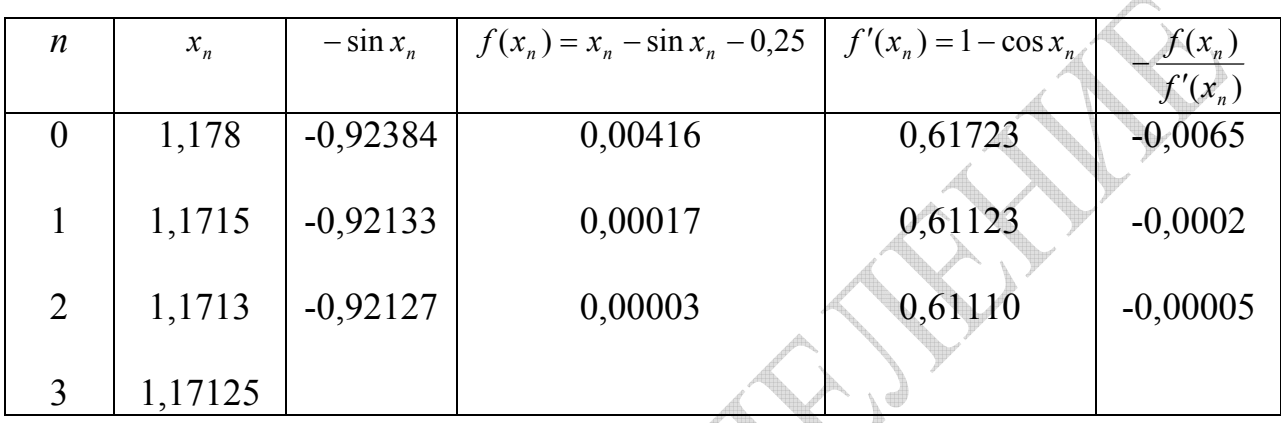

Из таблицы следует, что  $|x_3 - x_2|$  < 0,0001. Таким образом,  $\xi \approx 1,1712$ .

Задание 3. Провести интерполяцию таблично заданной функции  $(x_i; f(x_i))$  многочленом Лагранжа. Вычислить значение функции при  $x^* = 2$ .

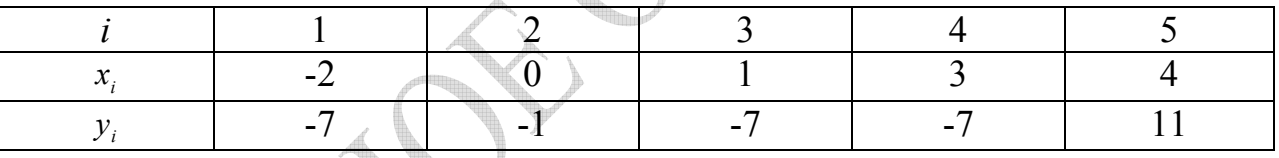

Структура интерполяционного многочлена Решение. Лагранжа описывается соотношением (2.11); в соответствии с ним имеем:

$$
L_{4}(x) = f(x_{1}) \cdot \frac{(x - x_{2})(x - x_{3})(x - x_{4})(x - x_{5})}{(x_{1} - x_{2})(x_{1} - x_{3})(x_{1} - x_{4})(x_{1} - x_{5})} + f(x_{2}) \cdot \frac{(x - x_{1})(x - x_{3})(x - x_{4})(x - x_{5})}{(x_{2} - x_{1})(x_{2} - x_{3})(x_{2} - x_{4})(x_{2} - x_{5})} + f(x_{3}) \cdot \frac{(x - x_{1})(x - x_{2})(x - x_{4})(x - x_{5})}{(x_{3} - x_{1})(x_{3} - x_{2})(x_{3} - x_{4})(x_{3} - x_{5})} + f(x_{4}) \cdot \frac{(x - x_{1})(x - x_{2})(x - x_{3})(x - x_{5})}{(x_{4} - x_{1})(x_{4} - x_{2})(x_{4} - x_{3})(x_{4} - x_{5})} + f(x_{5}) \cdot \frac{(x - x_{1})(x - x_{2})(x - x_{3})(x - x_{4})}{(x_{5} - x_{1})(x_{5} - x_{2})(x_{5} - x_{3})(x_{5} - x_{4})} = x^{3} - 2 \cdot x^{2} - 5 \cdot x - 1.
$$

Тогда  $f(x^*) = L_4(x^*) \big|_{x^*=2} = 8 - 8 - 10 - 1 = -11$ .

Задание 4. Для функции  $y = f(x)$ , заданной табл. 2.5, определить  $f'(x^*)$  при  $x^* = 2$ .

Решение. При выполнении этого задания сначала воссоздается аналитическое описание исходной таблично заданной функции - в виде Лагранжа, интерполяционного полинома затем формируется  $er$ производная, и, наконец, вычисляется значение производной в требуемой точке:

$$
y = f(x) = L_4(x) = x^3 - 2x^2 - 5x - 1
$$
  
\n
$$
y' = \frac{d}{dx}L_4(x) = 3x^2 - 4x - 5;
$$
  
\n
$$
y'(2) = 3 \cdot 2^2 - 4 \cdot 2 - 5 = -1.
$$

Следовательно, производная функции, заданной в табличном виде, в точке  $x = 2$  равна -1.

# 3 ПРИМЕРЫ И ЗАДАНИЯ ДЛЯ КОНТРОЛЬНОЙ РАБОТЫ №2

Численное интегрирование.

прямоугольников, Вычислить методом трапеций и Симпсона определенный интеграл  $\int f(x)dx$  с шагом  $h = 0,1$ .

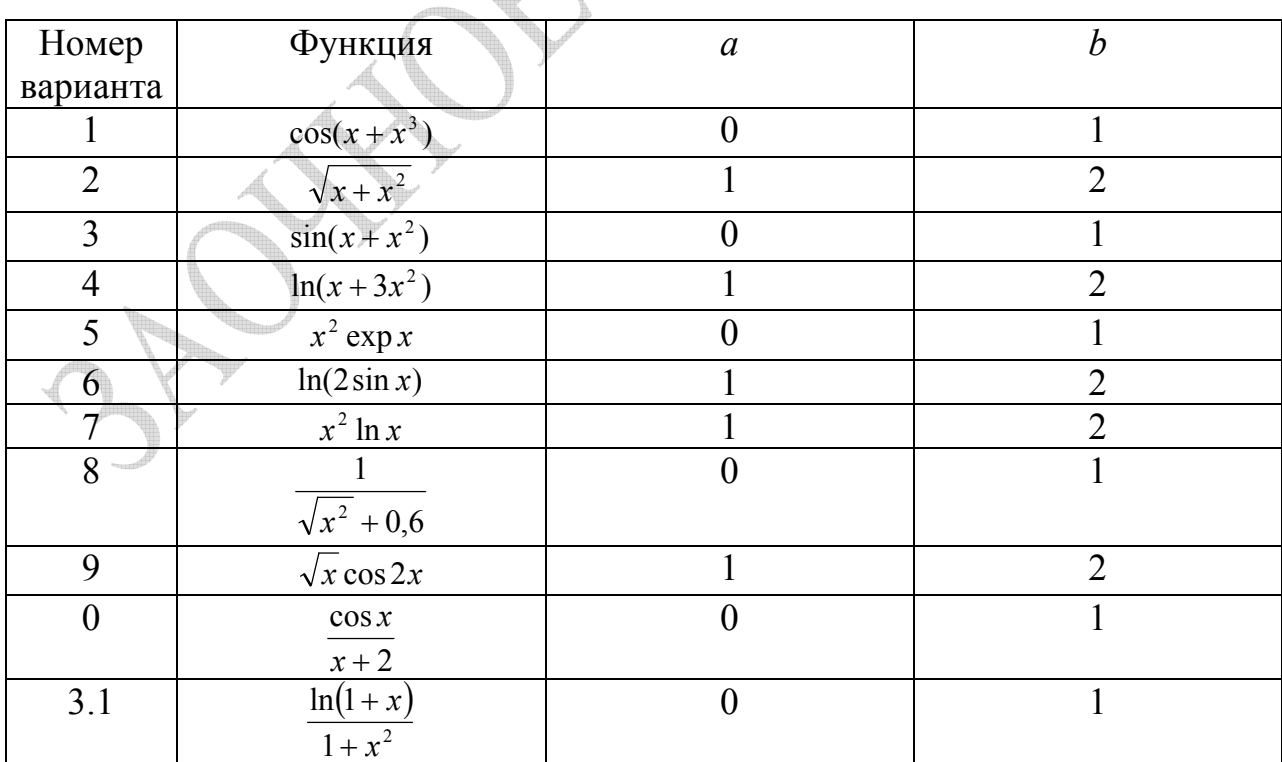

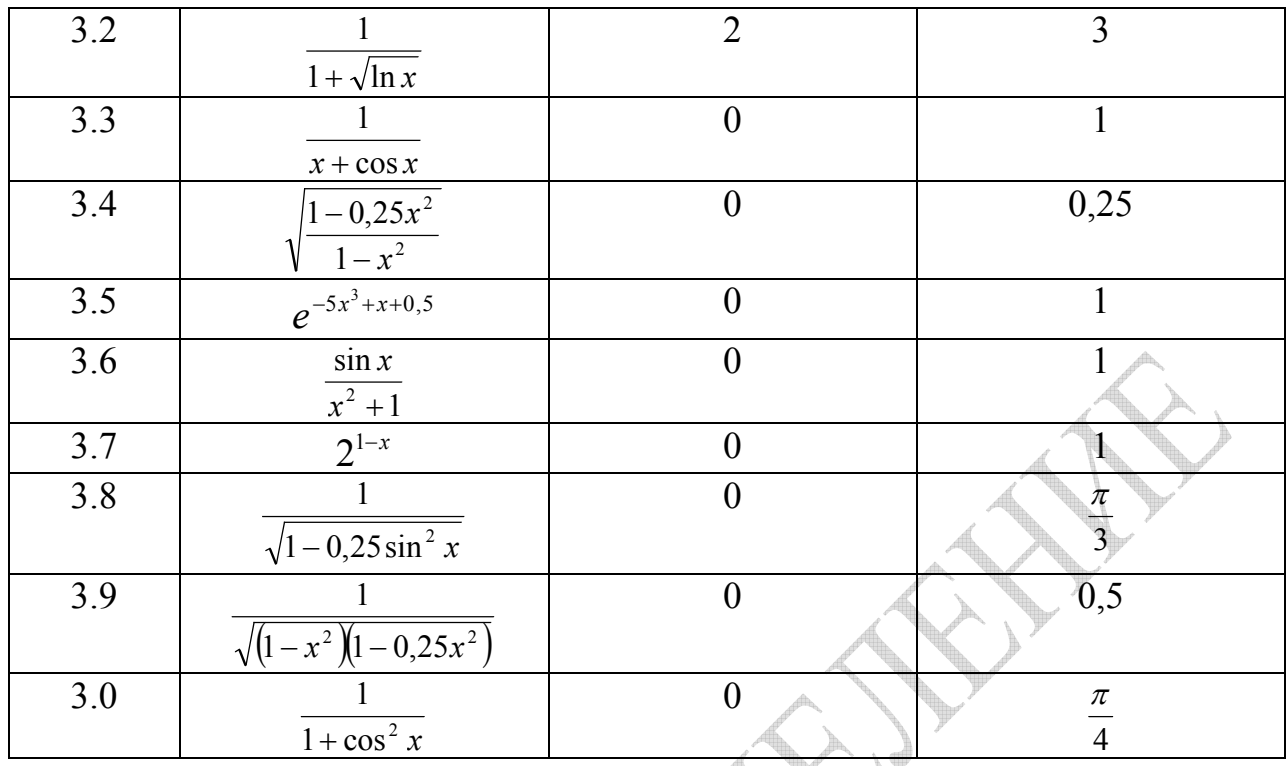

Численное решение дифференциальных уравнений.

Решить уравнение  $y' = f(x, y)$  с начальными условиями  $y(a) = y_0$ , на отрезке [a; b] с шагом  $h = 0,1$  методами Эйлера и Рунге-Кутта и изобразить соответствующие значения на графике.

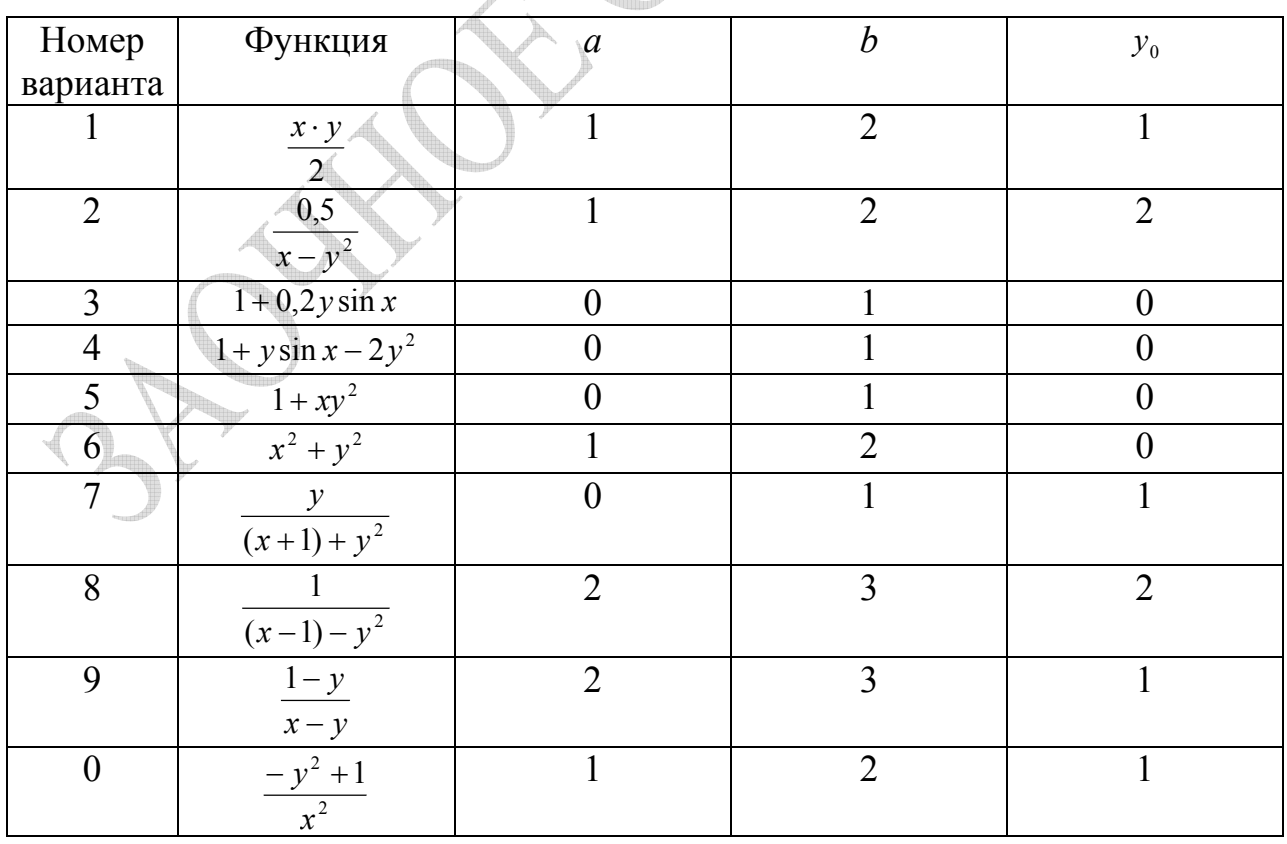

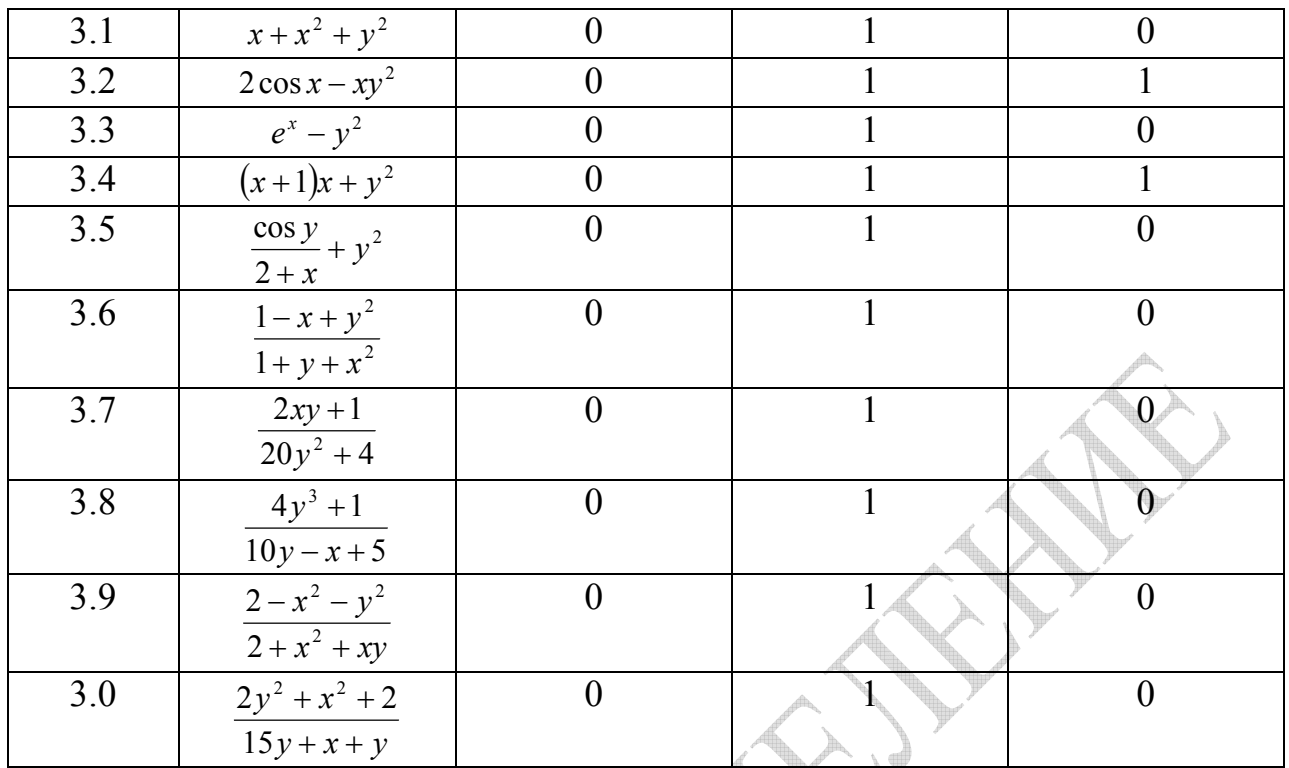

*Численное решение систем линейных алгебраических уравнений.*

Решить по методу Гаусса следующие системы линейных алгебраических уравнений.

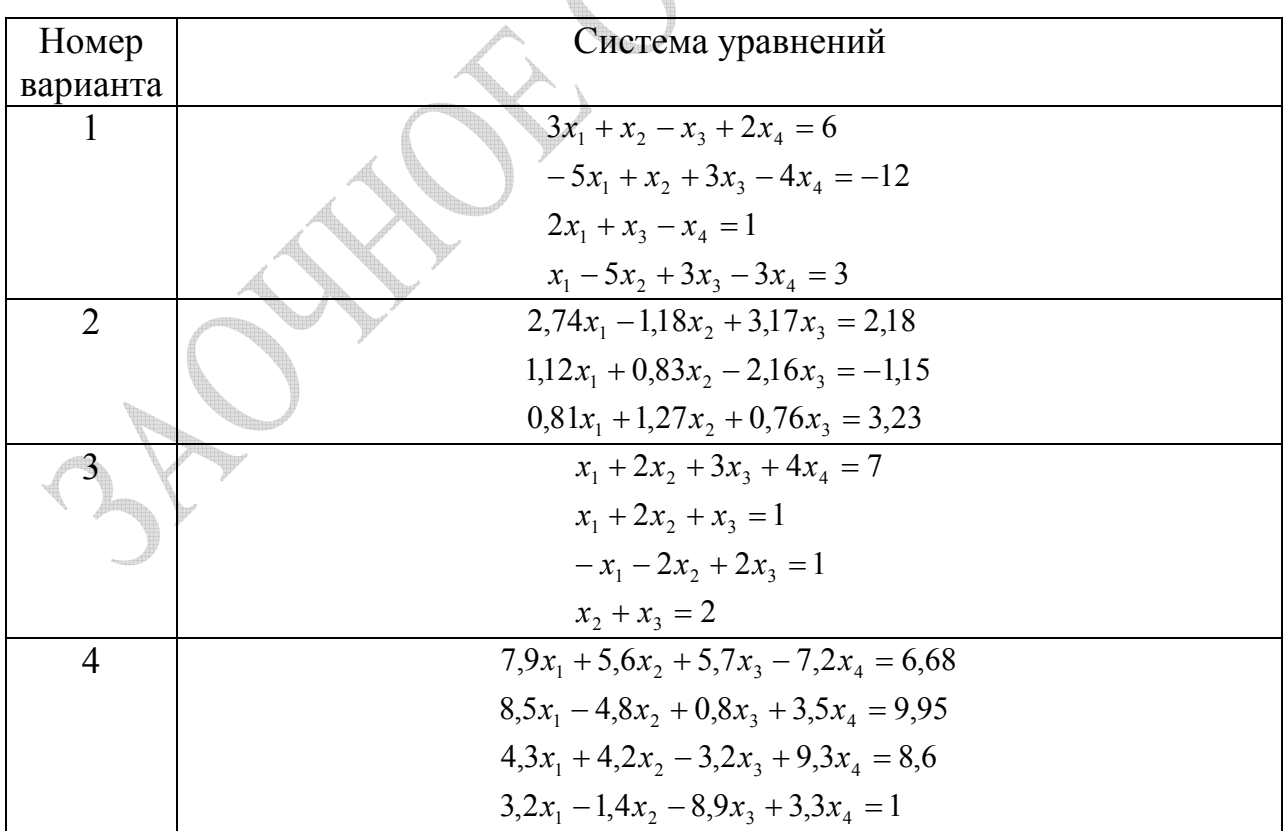

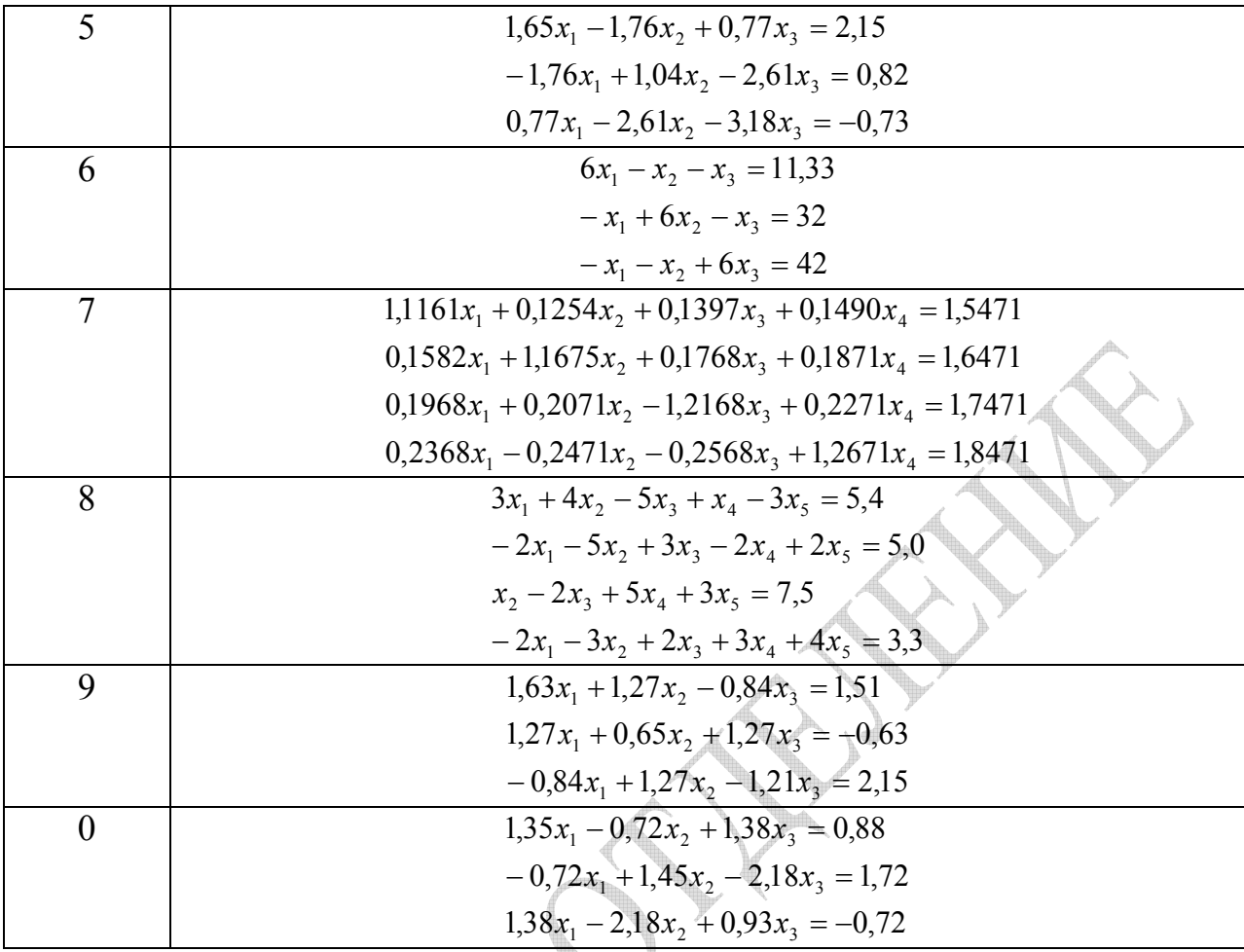

### 3.1 Численное интегрирование

3.1.1 Постановка задачи

Формула Ньютона-Лейбница

$$
\int_{a}^{b} f(x)dx = F(b) - F(a)
$$
\n(3.1)

вычислить позволяет определенный интеграл, если удается найти первообразную подынтегральной функции  $F(x)$ . Это возможно далеко не во всех случаях. Например, если подынтегральная функция не допускает непосредственного интегрирования, задана не аналитически, а таблично или в виде ряда. В этих случаях применяется приближенное численное интегрирование.

В определении понятия "определенный интеграл" как предела интегральной суммы уже заложена основная идея численного интегрирования:

$$
\int_a^b f(x)dx = \lim_{\Delta x \to 0} \sum_{i=0}^{n-1} f(\xi_i) \Delta x,
$$

где  $\xi_i \in [x_i, x_{i+1}]$ . Откуда

$$
\int_{a}^{b} f(x)dx \approx \sum_{i=0}^{n-1} f(\xi_i) \Delta x .
$$
 (3.2)

### 3.1.2 Формулы прямоугольников

Формула прямоугольников основана на замене подынтегральной функции  $f(x)$  кусочно-постоянной функцией. Разобьем отрезок [a; b] на *n* частей равной ДЛИНЫ  $\Delta x = (b - a)/n$ ,  $x_{i+1} = x_i + \Delta x$   $(i = \overline{0, n})$ ,  $x_0 = a, x_n = b$ . Выберем на отрезке  $[x_i, x_{i+1}]$  точку  $\xi_i = x_i$ , то есть левую точку отрезка. Тогда из формулы (3.2) имеем

$$
\int_{a}^{b} f(x)dx \approx \sum_{i=0}^{n-1} f(\xi_i)\Delta x = \Delta x \sum_{i=0}^{n-1} f(x_i) = \frac{b-a}{n} \Big[ f(x_0) + f(x_1) + ... + f(x_{n-1}) \Big].
$$

Окончательно получаем приближенную формулу

$$
\int_{t}^{t} f(x)dx \approx \frac{b-a}{n} [f(x_0) + f(x_1) + ... + f(x_{n-1})],
$$
\n(3.3)

называемую первой формулой прямоугольников.

Если же в точке  $\xi_i \in [x_i, x_{i+1}]$  присвоить значение  $\xi_i = x_{i+1}$ , то есть правую точку отрезка, то из формулы (3.2) получаем

$$
\int_{a}^{b} f(x)dx \approx \sum_{i=1}^{n} f(x_i) \Delta x = \Delta x \sum_{i=0}^{n-1} f(x_i) = \frac{b-a}{n} [f(x_1) + f(x_2) + ... + f(x_n)]
$$

или окончательно

$$
\int_{a}^{b} f(x)dx \approx \frac{b-a}{n} [f(x_1) + f(x_2) + ... + f(x_n)].
$$
\n(3.4)

Эта формула называется второй формулой прямоугольников.

Формулы (3.3) и (3.4) допускают простое геометрическое истолкование для  $f(x) \ge 0$ . Известно, что интеграл (1) представляет собой площадь криволинейной трапеции, ограниченной графиком функции  $y = f(x)$ , осью

*Ох* и прямыми  $x = a$ ,  $x = b$ . Формулы же (3.3) и (3.4) задают площади ступенчатых фигур. Очевидно, что с увеличением *n* (уменьшением  $\Delta x$ ) приближенные значения интегралов (3.3) и (3.4) стремятся к точному значению

### 3.1.3 Формула трапеший

Эта формула аналогична формулам прямоугольников, но функция  $y = f(x)$  заменяется на каждом отрезке  $[x_i, x_{i+1}]$  отрезком прямой длиной  $\Delta x$ . На отрезке  $[x_i, x_{i+1}]$  имеем

$$
\Delta S_i = \frac{y_i + y_{i+1}}{2} \Delta x ,
$$

ГД $e y_i = f(x_i)$ .

Заменяя далее приближенно площадь криволинейной трапеции под графиком  $y = f(x)$  суммой площадей трапеций, получим

$$
\int_{a}^{b} f(x)dx \approx \sum_{i=0}^{n-1} \Delta S_{i} = \sum_{i=0}^{n-1} \frac{y_{i} + y_{i+1}}{2} \Delta x = \Delta x \sum_{i=0}^{n-1} \frac{y_{i} + y_{i+1}}{2} =
$$
  
= 
$$
\frac{b-a}{n} \left( \frac{y_{0} + y_{n}}{2} + y_{1} + y_{2} + \ldots + y_{n-1} \right).
$$

Окончательно формула трапеций принимает вид

$$
\int_{a}^{b} f(x)dx \approx \frac{b-a}{n} \left( \frac{y_0 + y_n}{2} + y_1 + y_2 + ... + y_{n-1} \right).
$$

3.1.4 Формула Симпсона (формула парабол)

Эта формула предложена английским математиком Симпсоном и основана на замене подынтегральной функции  $f(x)$  на отрезке [a, b] дугой параболы, то есть функция  $f(x)$  аппроксимируется параболой вида

$$
P(x) = \alpha x^2 + \beta x + \gamma.
$$

При этом выполняются условия

$$
f(a) = P(a), f(b) = P(b), f(c) = P(c),
$$
\n(3.5)

где  $c = (a+b)/2$ .

Можно доказать справедливость следующего равенства:

$$
\int_{a}^{b} P(x)dx = \frac{b-a}{6}\bigg(P(a)+4P\bigg(\frac{a+b}{2}\bigg)+P(b)\bigg).
$$
\n(3.6)

С учетом равенства (3.6) и условий (3.5) имеем приближенное равенство

$$
\int_{a}^{b} f(x)dx \approx \frac{b-a}{6} \left( f(a) + 4f\left(\frac{a+b}{2}\right) + f(b) \right).
$$

Эта формула называется элементарной формулой Симпсона.

Разобьем отрезок [a; b] на четное число равных отрезков  $n = 2m$ , при этом  $x_0, x_2, x_4, ..., x_{n-2}, x_n$  – точки деления  $(x_0 = a, x_n = b)$ . Обозначим через  $x_1, x_3, x_5, \dots$ середины отрезков  $[x_0, x_2]$ ,  $[x_2, x_4]$ ,  $[x_4, x_6]$  и т.д. Применив для каждого отрезка разбиения элементарную формулу Симпсона, получим формулу парабол (формулу Симпсона)

$$
\int_{a}^{b} f(x)dx \approx \frac{b-a}{6m}(y_0 + y_n + 4(y_1 + y_3 + \dots + y_{n-1}) + 2(y_2 + y_4 + \dots + y_{n-2})).
$$

#### интегрирования дифференциальных 3.2 Численные методы уравнений

## 3.2.1 Метод Эйлера

Пусть дано дифференциальное уравнение первого порядка

$$
y' = f(x, y) \tag{3.7}
$$

с начальным условием

$$
y(x_0) = y_0. \t\t(3.8)
$$

Область непрерывного изменения аргумента  $x \ge x_0$  (если в качестве начального значения аргумента взята левая граничная точка) заменяем дискретным множеством точек

$$
x_i = x_0 + ih_i, \, i = 0, n \,, \tag{3.9}
$$

где h<sub>i</sub> - некоторое малое число, называемое шагом интегрирования. Множество  $\{x_i\}$  называют *сеткой*, точки  $x_i$   $(i = \overline{0,n})$  – *узлами сетки*. Если все  $h_i = h$ , сетка называется равномерной, в противном случае - неравномерной.

Для решения задачи Коши (3.7), (3.8) нужно найти приближенные значения  $y_1, y_2, \dots$  точного решения  $Y(x)$  уравнения (3.7) соответственно при значениях аргумента  $x_1, x_2, \dots$ . Введем обозначение  $y_i = y(x_i)$ . Будем считать, что сетка (9) является равномерной, то есть  $h_i = h = const$ .

в (3.7) при  $x \in [x_1, x_{i+1}]$  приближенным Заменяя производную соотношением, получим

$$
y' \approx \frac{\Delta y_i}{\Delta x_i} = \frac{y(x_{i+1}) - y(x_i)}{x_{i+1} - x_i} = \frac{y_{i+1} - y_i}{h}.
$$
 (3.10)

Тогда с учетом правой части уравнения (3.7) из (3.10) имеем

$$
y_{i+1} = y_i + h f(x_i, y_i) \quad (i = \overline{0, n}).
$$
 (3.11)

Таким образом, полагая согласно (3.8)  $y(x_0) = y_0$ , с помощью (3.11) можно последовательно найти все значения  $y_i$  ( $i = \overline{0, n}$ ).

Рассмотрим геометрическую интерпретацию метода Эйлера. При  $i = 0$ из (3.11) и (3.7) имеем

$$
y_1 = y_0 + hf(x_0, y_0) = y_0 + (x_1 - x_0)y'(x_0, y_0),
$$

то есть на отрезке  $[x_0, x_1]$  интегральная кривая заменяется отрезком прямой, которая является отрезком касательной, проведенной в точке  $(x_0, y_0)$  и имеющей угловой коэффициент  $y'_0 = f(x_0, y_0)$ . Геометрический смысл метода Эйлера заключается в том, что интегральная кривая заменяется ломаной, звенья которой имеют постоянную проекцию на ось Ох. Первое звено касается истинной интегральной кривой (точного решения) в точке  $(x_0, y_0)$ .

# 3.2.2 Метод Рунге-Кутта

Точность метода Эйлера невелика и пропорциональна величине шага h. Лля повышения точности решения дифференциальных уравнений разработана целая группа методов, обобщенных названием метод Рунге-Кутта. Рассмотрим классический метод Рунге-Кутта решения задачи Коши для дифференциального уравнения (3.7) с начальным условием (3.8).

Пусть требуется найти решение на отрезке  $x \in [x_0, x_n]$ . Разобьем его на систему равноотстоящих узлов  $x_{i+1} = x_i + h$ , где  $h -$  шаг интегрирования.

Уточнение расчетов по методу Рунге-Кутта достигается за счет специального подбора координат четырех точек, в которых вычисляется первая производная  $f(x, y)$ . Формулы интегрирования по этому методу на *i*-ом шаге имеют вид

$$
y(x_{i+1}) = y(x_i) + \frac{1}{6}(k_1 + 2k_2 + 2k_3 + k_4),
$$
\n(3.12)

где

 $k_1 = h \cdot f(x_i, y_i),$  $k_2 = h \cdot f(x_i + h/2, y_i + k_1/2),$  $k_3 = h \cdot f(x_i + h/2, y_i + k_2/2),$  $(3.13)$  $k_4 = h \cdot f(x_i + h, y_i + k_3),$  $h = x_{i+1} - x_i$ .

Метод Рунге-Кутта легко алгоритмизируется. Точность метода Рунге-Кутта пропорциональна  $h^5$  и имеет вид

$$
R(x) = k(x)h5.
$$
\n(3.14)

Одним из наиболее эффективных методов оценки погрешности является правило Рунге. Суть его заключается в следующем.

Пусть имеется приближенная формула  $\tilde{y}(x,h)$  для вычисления величины  $y(x)$  по значениям на равномерной сетке  $x_i = x_0 + ih$ ,  $(i = \overline{0,n})$  и остаточный член этой формулы

$$
R = y(x) - \widetilde{y}(x, h) \tag{3.15}
$$

имеет вид (3.14), то есть

 $y(x) - \widetilde{y}(x, h) = k(x)h^{5}$ .

Выполним теперь расчет по той же приближенной формуле для той же точки *x*, но используя равномерную сетку с другим шагом *rh* ( $r$  <1). Тогда полученное приближенное решение  $\tilde{y}(x, rh)$  связано с точным решением  $y(x)$ соотношением

$$
y(x) - \widetilde{y}(x, rh) = k(x)(rh)^5.
$$

Имея два расчета  $\tilde{y}(x,h)$  и  $\tilde{y}(x,rh)$  на разных сетках, нетрудно оценить величину погрешности:

$$
\widetilde{y}(x,rh) - \widetilde{y}(x,h) = k(x)(r^5 - 1)h^5.
$$

Из полученного соотношения с учетом формул (3.14), (3.15) получаем формулу Рунге

$$
R = \frac{\widetilde{y}(x, rh) - \widetilde{y}(x, h)}{r^5 - 1}.
$$
\n(3.16)

Таким образом, расчет по второй сетке позволяет оценить погрешность расчета по первой сетке.

Отметим, что при использовании правила Рунге практически достаточно применять формулу оценки погрешности в виде

$$
R = \left| \widetilde{y}(x, h) - \widetilde{y}(x, h/2) \right|,
$$

где  $\tilde{v}(x,h)$  и  $\tilde{v}(x,h/2)$  – приближенные значения решения уравнения в одной и той же точке, полученные с шагом h и  $h/2$ , так как величина  $r^5 = 1/32$  вносит незначительную погрешность в (3.16). При этом требуемая точность считается достигнутой, если величина R не превышает заданной погрешности  $\varepsilon$  во всех совпадающих узлах.

#### $3.3$ Численное решение систем линейных алгебраических уравнений. Метод исключения Гаусса

Имеется несколько вычислительных вариантов метода Гаусса, основанного на идее последовательного исключения. Процесс решения системы линейных алгебраических уравнений  $Ax = f$ , или

$$
\sum_{j=1}^{N} a_{ij} x_j = f_i, i = 1, 2, ..., N
$$
\n(3.17)

по методу Гаусса состоит из двух этапов. Первый этап (прямой ход). Система (3.17) приводится к треугольному виду

$$
x + B^+ x = \varphi \tag{3.18}
$$

где  $x = (x_1, x_2,...,x_N)$  – неизвестный,  $\varphi = (\varphi_1, \varphi_2,..., \varphi_N)$  – известный векторы,  $B^+$  – верхняя треугольная матрица.

Второй этап (*обратный ход*). Неизвестные  $x_n, x_{n-1},...,x_1$  определяются по рассмотренным выше формулам

$$
x_N = \frac{\varphi_N}{a_{NN}}, \dots, x_n = \frac{1}{a_{nn}} \bigg( \varphi_n - \sum_{k=n+1}^N a_{nk} \cdot x_k \bigg), \dots, n = N-1, N-2, \dots, 1,
$$

где  $\{a_{nk}\}$  – матрица системы (3.17), приведённой к верхнему треугольному ВИДУ.

Перейдём к подробному изложению метода. Первый шаг метода Гаусса состоит в исключении из всех уравнений системы (3.17), кроме первого, неизвестного  $x_1$ . Предположим, что  $a_{11} \neq 0$ , разделим первое уравнение системы  $(i = 1)$  на  $a_{11}$  и запишем систему (3.17) в виде

$$
\begin{cases}\nx_1 + b_{12}x_2 + \dots + b_{1N}x_N = \varphi_1, \text{ rate } b_{1j} = \frac{a_{1j}}{a_{11}}, \varphi_1 = \frac{f_1}{a_{11}}, 2 \le j \le N,\n\end{cases}
$$
\n(3.19)

$$
\left(a_{i1}x_1 + a_{i2}x_2 + \ldots + a_{iN}x_N = f_i, i = 2,3,\ldots,N.\right)
$$
\n(3.20)

Умножим уравнение (3.19) на  $a_{i1}$ , где  $i$  – любое из чисел  $i = 2,3,...,N$ , и вычтем полученное уравнение из *i*-ого уравнения (3.20):

$$
(a_{i2}-a_{i1}b_{12})x_2+...+(a_{iN}-a_{i1}b_{1N})x_N=f_i-a_{11}\varphi_1, i=2,3,...,N
$$

Вводя обозначения

$$
a_{ij}^{(1)} = a_{ij} - a_{i1}b_{1j}, \ f_i^{(1)} = f_i - a_{i1}\varphi_1, i, j = 2, 3, ..., N,
$$
\n(3.21)

\nперепишем полученную систему уравнений (эквивалентную системе (3.17)) в

виде

$$
x_1 + b_{12}x_2 + \ldots + b_{1N}x_N = \varphi_1, a_{i2}^{(1)}x_2 + \ldots + a_{iN}^{(1)}x_N = f_i^{(1)}, i = 2, 3, \ldots, N.
$$

Первый столбец матрицы этой системы состоит из нулей, кроме первого элемента при  $i = j = 1$ , равного единице.

Второй шаг состоит в исключении  $x_2$  из системы

$$
\begin{cases}\na_{22}^{(1)}x_2 + \dots + a_{2N}^{(1)}x_N = f_2^{(1)},\n\vdots\n\end{cases}
$$
\n(3.22)  
\n
$$
\begin{cases}\na_{N2}^{(1)}x_2 + \dots + a_{NN}^{(1)}x_N = f_N^{(1)}.\n\end{cases}
$$

Для этого разделим первое уравнение в (3.22) на  $a_{22}^{(1)}$ :

$$
x_2 + b_{23}x_3 + \ldots + b_{2N}x_N = \varphi_2, \varphi_2 = \frac{f_2^{(1)}}{a_{22}^{(1)}}, b_{2j} = \frac{a_{2j}^{(1)}}{a_{22}^{(1)}}, j = 3, \ldots, N,
$$

умножим его затем на  $(-a_{i2}^{(1)})$  и сложим с уравнением

$$
a_{i2}^{(1)}x_2 + a_{i3}^{(1)}x_3 + ... + a_{iN}^{(1)}x_N = f_i^{(1)}, i = 3, 4, ..., N.
$$

В результате получим систему

$$
\begin{cases}\nx_2 + b_{23}x_3 + \dots + b_{2N}x_N = \varphi_2, \\
a_{i3}^{(2)}x_3 + \dots + a_{iN}^{(2)}x_N = f_i^{(2)}, i = 3, 4, \dots, N,\n\end{cases}
$$
\n(3.23)

$$
\text{Gamma } a_{ij}^{(2)} = a_{ij}^{(1)} - a_{i2}^{(1)} \cdot b_{2j}, \ f_i^{(2)} = f_i^{(1)} - a_{i2}^{(1)} \cdot \varphi_2, \ i = 3, 4, ..., N \,. \tag{3.24}
$$

Для  $x_3, x_4, ..., x_N$  имеем систему  $(N-2)$ -ого порядка, аналогичную системе (3.22) (N-1)-ого порядка для  $x_2, x_3, ..., x_N$ .

Продолжая рассуждения, после (N-1)-ого шага (т.е. после исключения  $x_1, x_2, ..., x_{N-1}$ , получим

$$
a_{NN}^{(N-1)} \cdot x_N = f_N^{(N-1)}, \text{ with } x_N = \varphi_N, \varphi_N = \frac{f_N^{(N-1)}}{a_{NN}^{(N-1)}}.
$$
\n(3.25)

В итоге приходим к системе (3.18) с верхней треугольной матрицей:

$$
\begin{cases}\nx_1 + b_{12}x_2 + b_{13}x_3 + \dots + b_{1N}x_N = \varphi_1, \\
x_2 + b_{23}x_3 + \dots + b_{2N}x_N = \varphi_2, \\
\dots \\
x_{N-1} + b_{N-1,N}x_N = \varphi_{N-1}, \\
x_N = \varphi_N.\n\end{cases}
$$
\n(3.26)

Обратный ход метода Гаусса состоит в определении всех  $x_i$  из системы (3.26) с верхней треугольной матрицей.

Подсчитаем число умножений и делений в методе Гаусса. Рассмотрим сначала прямой ход. На первом шаге требуется  $Q_1 = N^2$  делений и умножений, второй шаг требует  $Q_2 = (N-1)^2$  действий и т.д. Всего надо сделать N шагов прямого хода, затратив на это

$$
\sum_{k=1}^{N} (N - k + 1)^2 = \sum_{s=1}^{N} s^2 = \frac{N(N+1)(2N+1)}{6}
$$
 yMHOжений и делений.

Для обратного хода, очевидно, нужно сделать  $\frac{N(N-1)}{2}$  умножений. Таким образом, для решения системы уравнений (3.17) требуется  $Q = \frac{N(N^2 + 3N - 1)}{2}$ умножений и делений. Примерно столько же потребуется сложений.

## 3.4 Решение типового варианта контрольной работы № 2

Задание 1. Вычислить по формулам прямоугольников, трапеций и Симпсона определенный интеграл  $\int (x+2)dx$  с шагом  $h = 0,1$ .

**Peщeние.** Имеем  $n = \frac{b-a}{b} = \frac{1}{0.1} = 10$ ;  $f(x) = x + 2$ ;  $x_0 = 0$ ;  $x_1 = 0.1$ ;  $x_2 = 0.2$ ;  $x_3 = 0.3$ ;  $x_4 = 0.4$ ;  $x_5 = 0.5$ ;  $x_6 = 0.6$ ;  $x_7 = 0.7$ ;  $x_8 = 0.8$ ;  $x_9 = 0.9$ ;  $x_{10} = 1$ ;  $f(x_0) = 2$ ;  $f(x_1) = 0, 1 + 2 = 2, 1$ ;  $f(x_2) = 0, 2 + 2 = 2, 2$ ;  $f(x_3) = 0, 3 + 2 = 2, 3$ ;  $f(x_4) = 0,4 + 2 = 2,4; f(x_5) = 0,5 + 2 = 2,5; f(x_6) = 0,6 + 2 = 2,6; f(x_7) = 0,7 + 2 = 2,7;$  $f(x_8) = 0.8 + 2 = 2.8$ ;  $f(x_9) = 0.9 + 2 = 2.9$ ;  $f(x_{10}) = 1 + 2 = 3$ .

а) Формула прямоугольников. По формуле (3.3) получаем

$$
\int_{0}^{1} (x+2)dx \approx \frac{1}{10}(2+2,1+2,2+2,3+2,4+2,5+2,6+2,7+2,8+2,9) = 2,45
$$

а по формуле  $(3.4)$  –

$$
\int_{0}^{1} (x+2)dx \approx \frac{1}{10}(2,1+2,2+2,3+2,4+2,5+2,6+2,7+2,8+2,9+3) = 2,55.
$$

б) Формула трапеций. По формуле трапеций получаем

$$
\int_{0}^{1} (x+2)dx \approx \frac{1}{10} \left( \frac{2+3}{2} + 2, 1 + 2, 2 + 2, 3 + 2, 4 + 2, 5 + 2, 6 + 2, 7 + 2, 8 + 2, 9 \right) = 2,5
$$

в) Формула Симпсона. По формуле парабол получаем

$$
\int_{0}^{1} (x+2)dx \approx \frac{1-0}{6\cdot 5}(2+3+4(2,1+2,3+2,5+2,7+2,9)+2(2,2+2,4+2,6+2,8)) = 2,5.
$$

Точное же значение интеграла

$$
\int_{0}^{1} (x+2) dx = \left(\frac{x^{2}}{2}+2x\right)_{0} = 2.5.
$$

Ниже приведено решение этого примера в Mathcad. I1 и I2 обозначены значения интеграла, полученные по формулам прямоугольников, I3 - по формуле трапеций, 16 - по формуле парабол (формуле Симпсона).

a := 0 b := 1  
\nf(x) := x + 2  
\ni := 0..n  
\n
$$
x := a + h \cdot i
$$
\n
$$
y_{i} := f(x_{i})
$$
\n
$$
I1 := h \cdot \sum_{i=0}^{n-1} y_{i}
$$
\n
$$
I2 := h \cdot \sum_{i=1}^{n} y_{i}
$$
\n
$$
I3 := h \cdot \left[ \left( \frac{y_{0} + y_{n}}{2} \right) + \sum_{i=1}^{n-1} y_{i} \right]
$$
\n
$$
I4 := 2 \cdot \sum_{m=1}^{\left(\frac{n}{2}\right)-1} y_{2m}
$$
\n
$$
I5 := 4 \cdot \sum_{k=1}^{2} y_{2 \cdot k-1}
$$
\n
$$
I6 := \left( \frac{h}{3} \right) \cdot \left( y_{0} + y_{n} + I4 + I5 \right)
$$
\n
$$
I1 = 2.45 \quad I2 = 2.55 \quad I3 = 2.5 \quad I6 = 2.5
$$

Задание 2. Решить методами Эйлера и Рунге-Кутта задачу Коши на отрезке [0,1] для уравнения  $y' = 2x - y$  с начальным условием  $y(0) = -1$  с шагом  $h = 0,1$ .

**Решение.** а) *Метод Эйлера.*  $n = \frac{1-0}{0.1} = 10$ . По формуле (3.11) находим значения

$$
y_1 = y_0 + hf(x_0, y_0) = -1 + 0,1(2 \cdot 0 - (-1)) = -0,900;
$$
  
\n
$$
y_2 = y_1 + hf(x_1, y_1) = -0,900 + 0,1(2 \cdot 0,1 - (-0,900)) = -0,790;
$$
  
\n
$$
y_3 = y_2 + hf(x_2, y_2) = -0,790 + 0,1(2 \cdot 0,2 - (-0,790)) = -0,671;
$$
  
\n
$$
y_4 = y_3 + hf(x_3, y_3) = -0,671 + 0,1(2 \cdot 0,3 - (-0,671)) = -0,544;
$$
  
\n
$$
y_5 = y_4 + hf(x_4, y_4) = -0,544 + 0,1(2 \cdot 0,4 - (-0,544)) = -0,410;
$$
  
\n
$$
y_6 = y_5 + hf(x_5, y_5) = -0,410 + 0,1(2 \cdot 0,5 - (-0,410)) = -0,269;
$$
  
\n
$$
y_7 = y_6 + hf(x_6, y_6) = -0,269 + 0,1(2 \cdot 0,6 - (-0,269)) = -0,122;
$$
  
\n
$$
y_8 = y_7 + hf(x_7, y_7) = -0,122 + 0,1(2 \cdot 0,7 - (-0,122)) = -0,030;
$$
  
\n
$$
y_9 = y_8 + hf(x_8, y_8) = 0,030 + 0,1(2 \cdot 0,8 - 0,030) = -0,187;
$$
  
\n
$$
y_{10} = y_9 + hf(x_9, y_9) = 0,187 + 0,1(2 \cdot 0,9 - 0,187) = 0,349;
$$

В результате получаем таблицу значений функции.

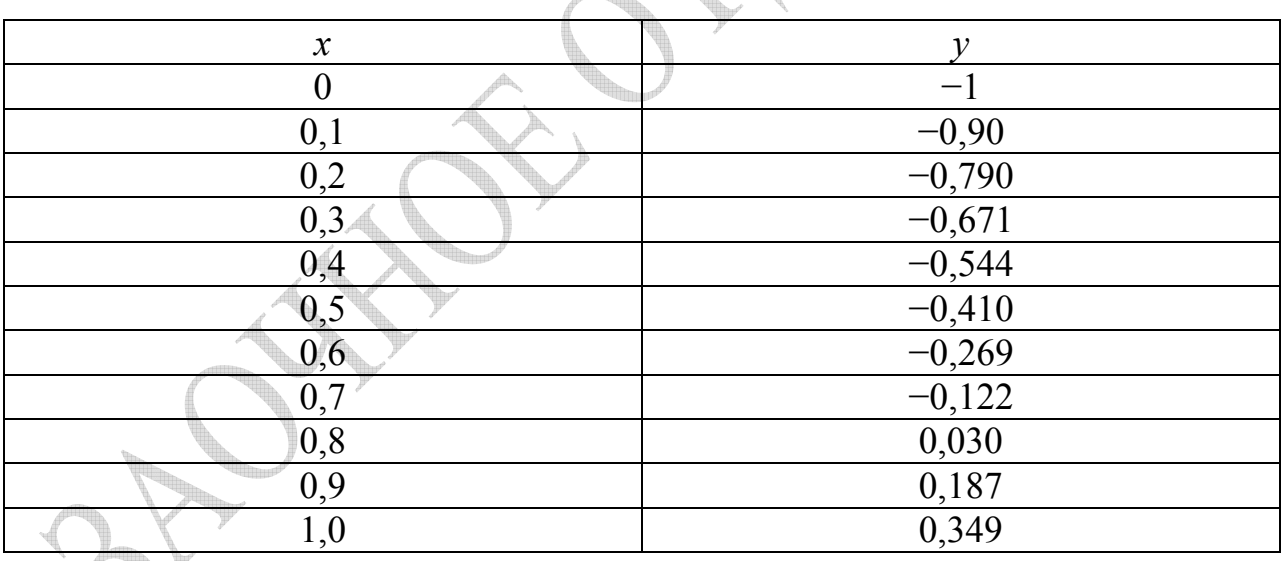

6) Memod Pyuze-Kymma.  $n = \frac{1-0}{0,1} = 10$ . По формулам (3.12), (3.13) находим значения

$$
y_1 = -1 + \frac{1}{6}(k_1 + 2k_2 + 2k_3 + k_4),
$$

где

$$
k_1 = h \cdot f(x_0, y_0) = 0,1[2 \cdot 0 - (-1)] = 0,1;
$$
  
\n
$$
k_2 = h \cdot f(x_0 + h/2, y_0 + k_1/2) = 0,1[2 \cdot 0,05 - (-1 + 0,1/2)] = 0,105;
$$
  
\n
$$
k_3 = h \cdot f(x_0 + h/2, y_0 + k_2/2) = 0,1[2 \cdot 0,05 - (-1 + 0,105/2)] = 0,1048;
$$
  
\n
$$
k_4 = h \cdot f(x_0 + h, y_0 + k_3) = 0,1[2 \cdot 0,1 - (-1 + 0,1048)] = 0,1095.
$$

Имеем

$$
y_1 = -1 + \frac{1}{6}(0,1 + 2 \cdot 0,105 + 2 \cdot 0,1048 + 0,1095) = -0,8952.
$$

Далее

$$
y_2 = -0.8952 + \frac{1}{6}(k_1 + 2k_2 + 2k_3 + k_4),
$$

где  $k_1 = 0.1095$ ;  $k_2 = 0.1140$ ;  $k_3 = 0.1138$ ;  $k_4 = 0.1181$ . Следовательно,

$$
y_2 = -0.8952 + \frac{1}{6}(0.1095 + 2 \cdot 0.114 + 2 \cdot 0.1138 + 0.1181) = -0.7813.
$$

Аналогично вычисляем  $y_3 = -0.6592$ ;  $y_4 = -0.5297$ ;  $y_5 = -0.3935$ ;  $y_6 = -0.2512$ ;  $y_7 = -0.1034$ ;  $y_8 = 0.0493$ ;  $y_9 = 0.2066$ ;  $y_{10} = 0.3679$ .

Уменьшим шаг в два раза, то есть выберем  $h = 0.05$ , теперь  $n = 20$ . Результаты вычислений запишем в таблицу.

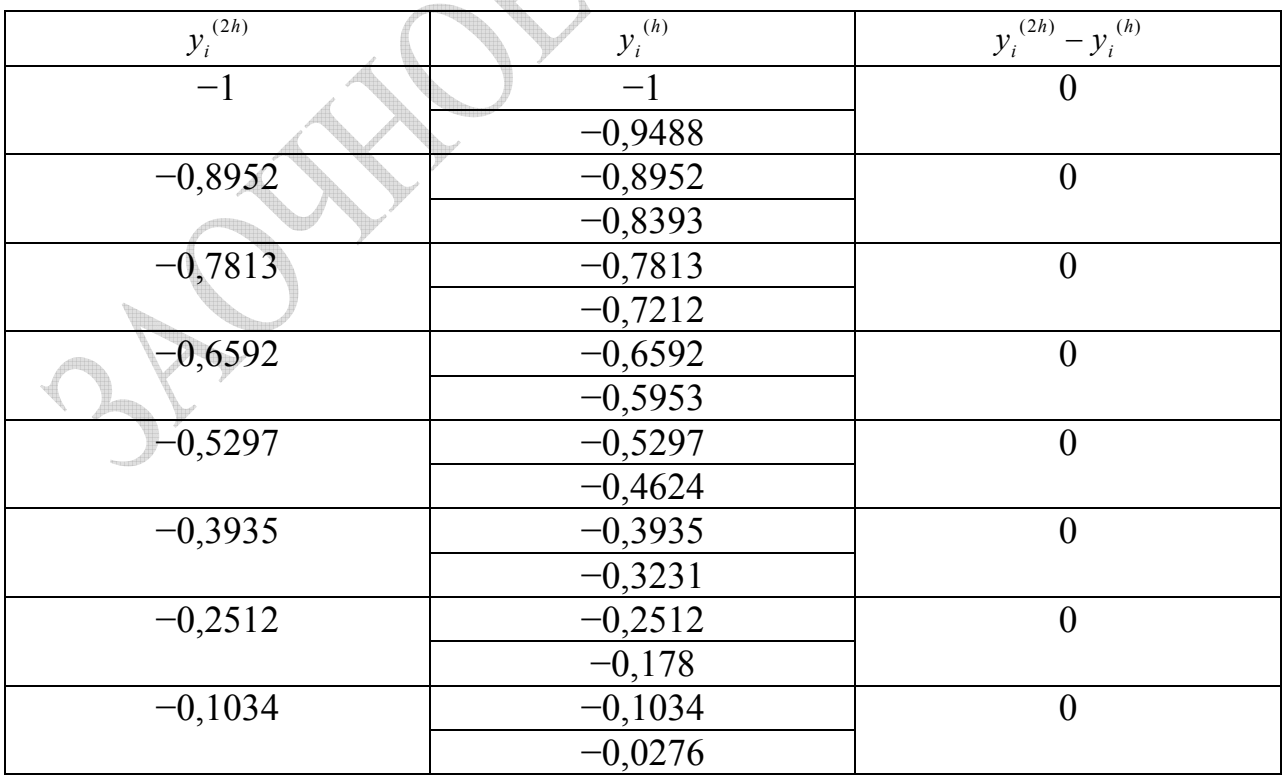

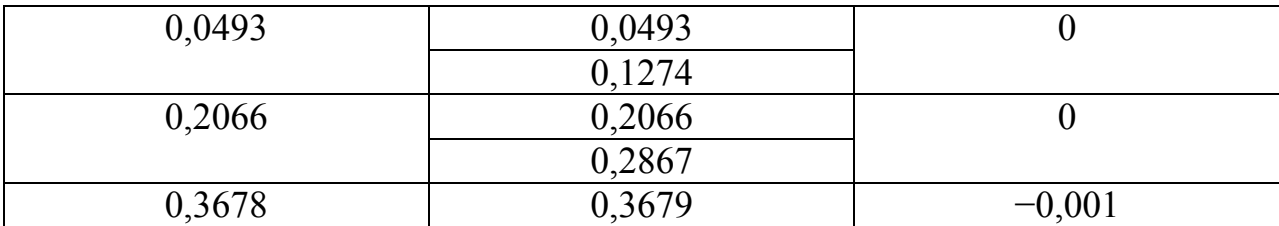

Очевидно, что левая часть равенства (3.16) не превосходит 0,001. Поэтому  $y_i^{(h)}$  с точностью до 0,001 представляет искомую функцию.

Осуществим реализацию этого примера в среде Mathcad. Сначала значения функции определяются методом Эйлера:

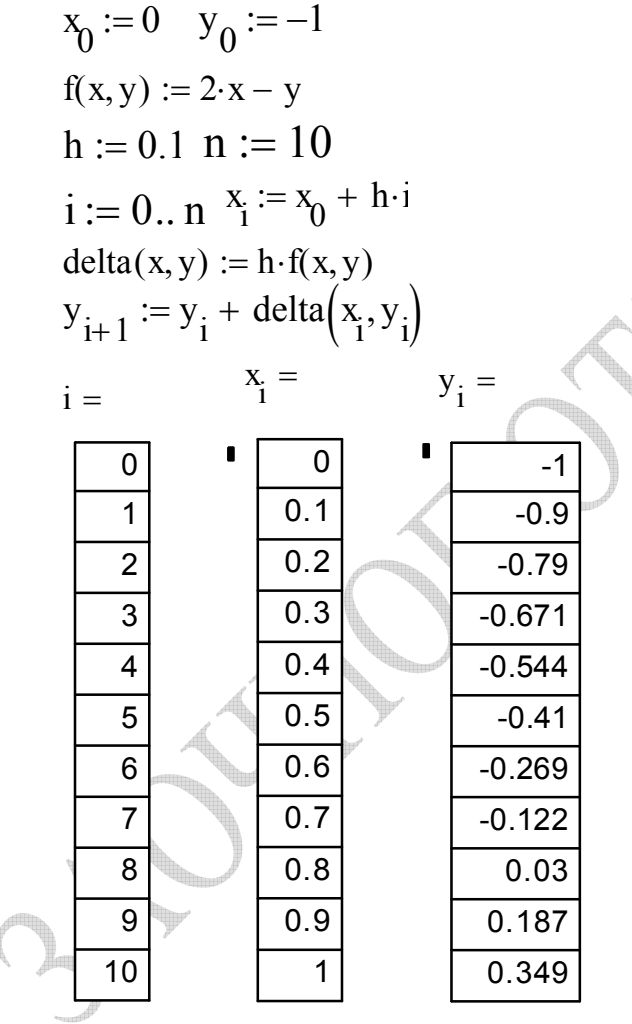

Далее дифференциальное уравнение решается методом Рунге-Кутта с исходным значением шага  $(h = 0, 1)$ 

$$
x_0 := 0 \quad y_0 := -1
$$
  
f(x, y) := 2 \cdot x - y

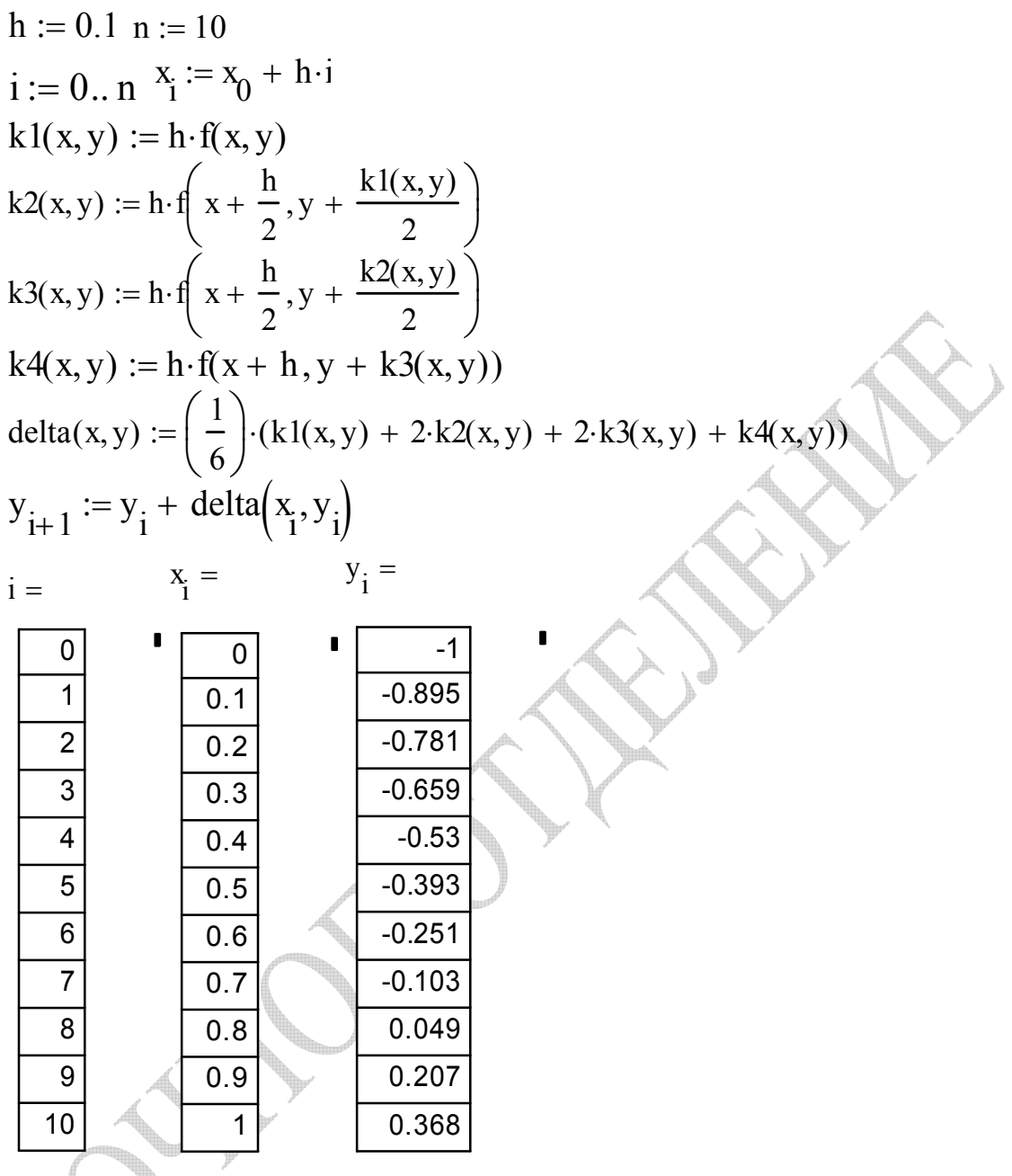

и величиной шага, уменьшенной в два раза  $(h = 0.05)$ ; приведены только результаты). Соответствующие значения изображены на графике.

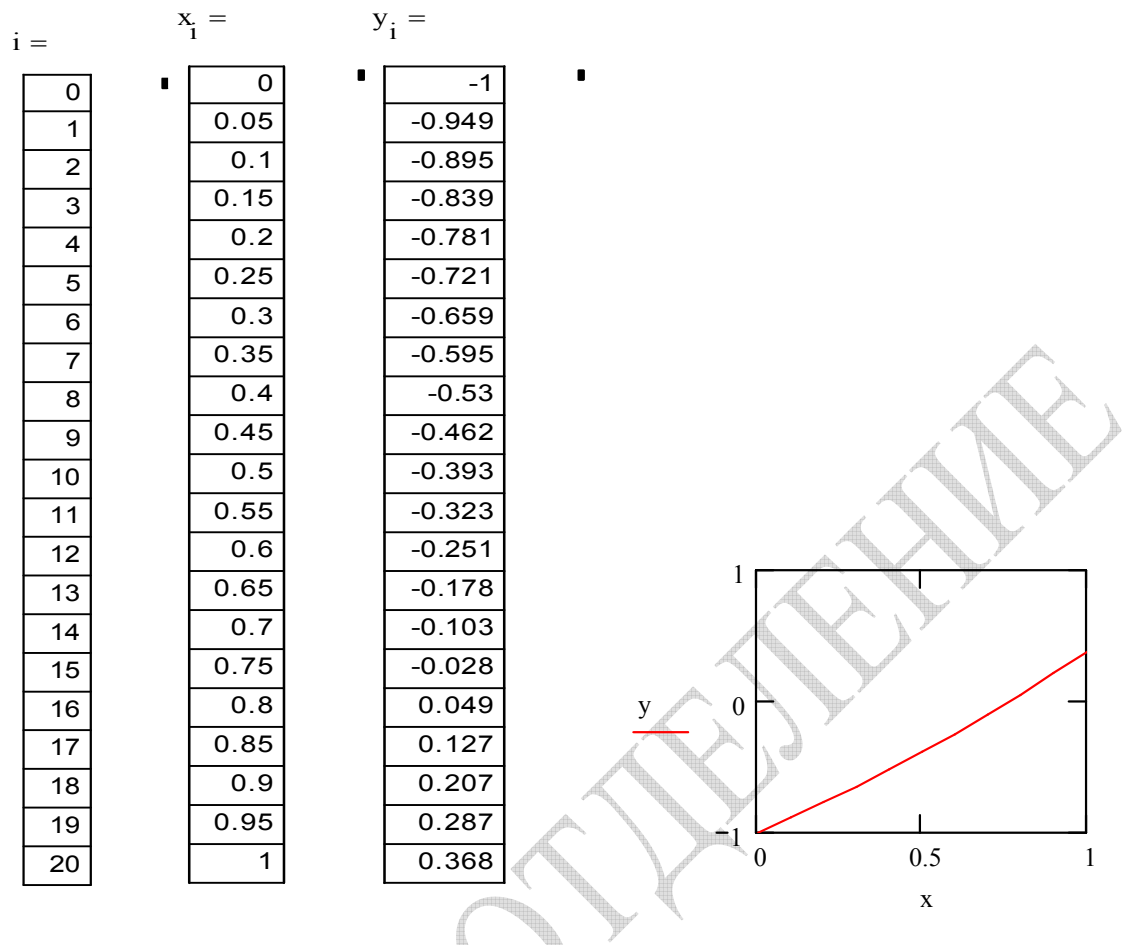

Задание 3. Решить методом Гаусса систему линейных алгебраических иний. уравнений. €

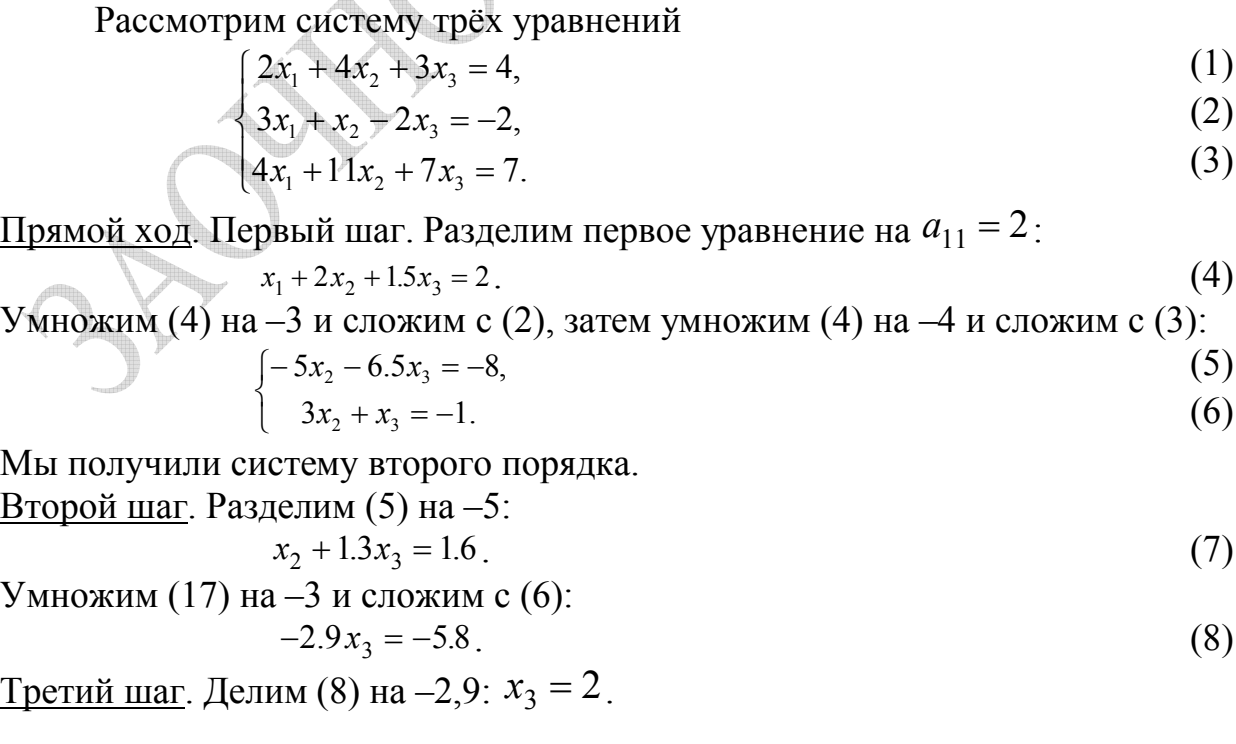

В результате получили систему

$$
\begin{cases}\nx_1 + 2x_2 + 1.5x_3 = 2, \\
x_2 + 1.3x_3 = 1.6, \\
x_3 = 2.\n\end{cases}
$$
\nc

 **верхней теругольной матрицей**\n
$$
\begin{bmatrix}\n1 & 2 & 1.5 \\
0 & 1 & 1.3 \\
0 & 0 & 1\n\end{bmatrix}.
$$

Обратный ход. Из системы последовательно находим:

 $x_3 = 2$ ;  $x_2 = 1.6 - 1.3 \cdot x_3 = 1.6 - 1.3 \cdot 2 = -1$ ;  $x_1 = 2 - 2x_2 - 1.5x_3 = 1$ 

Таким образом, решение системы (1)÷(3) найдено:  $x_1 = 1$ ,  $x_2 = -1$ ,  $x_3 = 2$ 

Отметим, что в системе Mathcad данный пример можно решить с меньшими трудностями, применяя матричные преобразования:

$$
A := \begin{pmatrix} 2 & 4 & 3 \\ 3 & 1 & -2 \\ 4 & 11 & 7 \end{pmatrix} \quad B := \begin{pmatrix} 4 \\ -2 \\ 7 \end{pmatrix}
$$
\n
$$
X := A^{-1} \cdot B
$$
\n
$$
A \cdot X = \begin{pmatrix} 4 \\ -2 \\ 7 \end{pmatrix} \quad X = \begin{pmatrix} 1 \\ -1 \\ 2 \end{pmatrix}
$$

Здесь А - матрица коэффициентов при неизвестных, В - векторстолбец свободных членов,  $X$  – вектор неизвестных,  $A^{-1}$  – обратная матрица. Операция перемножения А и Х дает в результате В, тем самым демонстрируя правильность найденных значений корней уравнений, входящих в систему.

## **ЛИТЕРАТУРА**

1 Комаров, П. И. Вычислительная математика : учеб. пособие / П. И. Комаров. − СПб. : СПбГТИ(ТУ), 2009. − 104 с.

2 Комаров, П. И. Математическая обработка результатов измерений : учеб. пособие / П. И. Комаров. − СПб. : СПбГТИ(ТУ), 2002. − 88 с.

3 Комаров, П. И. Математические методы в САПР: аппроксимация таблично заданных функций ортогональными многочленами Чебышева : метод. указания / П. И. Комаров, Е. П. Леморчук. – СПб. : СПбГТИ(ТУ),  $2000 - 20$  c.

4 Бахвалов, Н. С. Численные методы : учеб. пособие / Н. С. Бахвалов, Н. П. Жидков, Г. М. Кобельков. − М. : Наука, 1987. − 600 с.

5 Волков, Е. А. Численные методы : учеб. пособие / Е. А. Волков. − М. : Наука, 1987. − 248 с.

6 Копченова, Н. В. Вычислительная математика в примерах и задачах : учеб. пособие / Н. В. Копченова, И. А. Марон. − М. : Наука, 1972. − 368 с.

7 Калиткин, Н. Н. Численные методы : учеб. пособие / Н. Н. Калиткин. − М. : Наука, 1978. − 512 с.

8 Самарский, А. А. Введение в численные методы : учеб. пособие / А. А. Самарский. − М. : Наука, 1978. − 512 с.

9 Турчак, Л. И. Основы численных методов / Л. И. Турчак. − М. : Наука, 1987. − 320 с.

10 Данилина, Н. И. Вычислительная математика : учеб. пособие / Н. И. Данилина, Н. С. Дубровская, О. П. Кваша, Г. Л. Смирнов. − М. : Высш. шк., 1985. − 472 с.

11 Данко, П. Е. Высшая математика в упражнениях и задачах : учеб. пособие. В 2 ч. Ч. 2 / П. Е. Данко, А. Г. Попов, Т. Я. Кожевникова. – М. : Высш. шк, 1996. − 416 с.

12 Брановицкая, С. В. Вычислительная математика в химии и химической технологии : учеб. для вузов / С. В. Брановицкая, Р. Б. Медведев, Ю. Я. Фиалков. – Киев : Вища шк., 1986. – 216 с.

13 Алексеев, Е. Р. Решение задач вычислительной математики в пакетах Mathcad, MATLAB, Maple / Е. Р. Алексеев, О. В. Чеснокова. – М. : НТ Пресс, 2006. – 496 с.

14 Брякалов, Г. А. Основы современных компьютерных технологий : учеб. / Г. А. Брякалов [и др.] ; под ред. А. Д. Хомоненко. – СПб. : КОРОНА принт, 2005. – 672 с.

15 Половко, А. М. Интерполяция. Методы и компьютерные технологии их реализации / А. М. Половко, П. Н. Бутусов. – СПб. : БХВ-Петербург, 2004. – 320 с.

### ПРИЛОЖЕНИЕ А

(обязательное)

### Характеристика математического пакета Mathcad

Пакет Mathcad - один из самых широко распространенных универсальных математических пакетов, который позволяет проводить вычисления в принятых в математике обозначениях. Кроме того, Mathcad прдоставляет широкие возможности для создания и редактирования различных графиков и является оптимальным инструментальным средством для выполнения инженерных и математических расчетов.

### А.1 Ввод и редактирование математических выражений

запуска Mathcad на экран выводится основное После окно приложения, содержащее основное меню, панели инструментов и рабочий лист, на котором выполняются все вычисления.

Курсор в виде красного перекрестия указывает место, куда будет вводиться математическое выражение или текст. Курсор выделяет символ или группу символов, с которыми будет проводиться операция. Курсор передвигается с помощью клавиш ←, ↑, →, ↓ или мыши.

Курсор может иметь вид  $\int$  (в этом случае оператор будет дописываться справа от операнда) или [ (оператор дописывается слева от операнда). Переключение между двумя курсорами осуществляется с помощью клавиши Insert.

Клавиша « снимает объединение с группы символов, если курсор имеет форму  $\rfloor$ , а клавиша  $\rightarrow$  - с группы символов, когда курсор имеет форму [. Клавиша **Delete** удаляет символ после курсора, если последний имеет форму  $\rfloor$ ; если курсор имеет форму  $\lfloor$ , то эта клавиша выделяет расширенный операнд или удаляет текущий символ. (Расширенным называется операнд, состоящий более чем из одного числа или более чем из одной переменной. Для расширения операнда служит клавиша **Пробел**.) Клавиша Backspace удаляет символ перед курсором, если курсор имеет форму  $\lfloor$ ; если курсор имеет форму  $\rfloor$ , то она выделяет расширенный операнд или удаляет символ. Выделенный операнд может быть удален с помощью клавиш Delete и Backspace.

<sub>B</sub> выбранном месте рабочего листа документа вволится математическое выражение и нажимается знак = после чего на экране появляется результат вычисления выражения. Для вычисления результата знак = может быть набран не только в конце корректного математического выражения, но и в любом месте этого выражения.

Пример. Вычислить значение выражения

$$
\frac{2.3}{4,278+21,687}-8.
$$

Для этого на рабочем листе Mathcad необходимо щелкнуть мышью для обозначения места ввода формулы. Затем последовательно набрать:

а) число 2.3 (целая и дробная часть числа в Mathcad отделяется точкой независимо от настроек операционной системы Windows);

 $(6)$  символ /;

в) число 4.278:

г) символ  $+$ ;

д) число 21.687; далее необходимо, чтобы оператор вычитания воздействовал на всю дробь; в нашем случае курсор выделяет число 21.687; надо объединить всю дробь в один операнд; для этого выполняются следующие лействия:

е) набрать символ Пробел, который объединит выражение 4.278 + 21.687;

ж) объединить всю дробь, нажава Пробел еще раз;

з) нажать клавишу вычитания -;

и) ввести число 8;

к) нажать клавишу равенства =

В результате рабочий лист Mathcad примет вид, представленный на рисунке А.1.

 $\frac{2.3}{4.278 + 21.687} - 8 = -7.913$ 

Рисунок А.1 – Результат решения примера в Mathcad

При более сложных расчетах возникает необходимость использования переменных. Переменные задают в рабочем листе документа Mathcad, а затем используют в выражениях, то есть любая переменная до введения в формулы и уравнения должна быть определена.

Для определения переменной необходимо набрать:

а) имя переменной;

б) символ: (на экране он будет отображаться как :=);

в) значение переменной.

Имя переменной в Mathcad - совокупность букв (латинских и греческих), цифр и специальных символов (, %, ",  $\infty$ ), начинающаяся с буквы или символа подчеркивания. Mathcad различает прописные и строчные буквы в именах; например, abc, ABC и AbC - это разные переменные.

Mathcad анализирует документ сверху вниз и слева направо.

Определив переменную, ее можно использовать везде ниже и правее равенства, которым она определена. Чтобы в любой момент увидеть значение переменной, достаточно набрать ее имя и символ = Если ввести = после еще неопределенной переменной, то этот символ отобразится как :=.

В Mathcad используются также переменные с индексом. Для их определения перед индексом следует набрать символ точки. Например, чтобы определить переменную  $x_{\text{min}}$ , необходимо набрать символ **х**, затем точку, после чего **min**. На экране появится **x**<sub>min</sub>.

Кроме того, пакет позволяет создавать ранжированные переменные. Ранжированная переменная - это особый вид переменной, которая принимает множество значений. Она определяется начальным и конечным значениями, а также шагом изменения значения. Для определения ранжированной переменной (например, переменной  $h$ , которая изменяется в диапазоне от  $-3$  до 0 с шагом 0,25) в документе Mathead необходимо выполнить следующие действия:

а) ввести имя ранжированной переменной (в нашем случае h) и символ:

б) указать начальное значение переменной (в нашем случае это число -3);

в) через запятую ввести следующее значение переменной (в нашем примере необходимо набрать, -2.75);

г) вставить символ; (Mathcad изображает символ точки с запятой как два символа точки подряд ..) и конечное значение переменной (в нашем примере  $: 0$ 

д) нажать клавишу Enter.

После этого Mathcad вычисляет все значения, входящие в диапазон. Чтобы увидеть значения созданной ранжированной переменной, достаточно набрать  $h$ = (рисунок А.2).

| ∽ | $h := -3, -2.75, 0$ |  |
|---|---------------------|--|
|   | $h =$               |  |
|   | $-3$                |  |
|   | $-2.75$             |  |
|   | $-2.5$              |  |
|   | $-2.25$             |  |
|   | $-2$                |  |
|   | $-1.75$             |  |
|   | $-1.5$              |  |
|   | $-1.25$             |  |
|   |                     |  |
|   | $-0.75$             |  |
|   | $-0.5$              |  |
|   | $-0.25$             |  |
|   |                     |  |

Рисунок А.2 - Ранжированная переменная h

Если шаг изменения ранжированной переменной равен 1, то достаточно ввести начальное значение этой переменной, символ **;** и конечное значение переменной.

Расчеты в Mathcad производятся в *области ввода формул* (*математической области*). Кроме этого в Mathcad можно вводить текстовые комментарии и целые области с текстовой информацией. *Текстовая область* создается в том месте, где находится курсор мыши. Вставить текстовую область можно, выполнив последовательность команд **Insert Text Region** или нажав символ двойной кавычки.

В созданной области можно вводить текст. Если это русский текст, то необходимо на панели инструментов выбрать шрифт, поддерживающий кириллицу. В Mathcad это должен быть шрифт, явно содержащий **Cyr** (например, **Arial Cyr**, **Times New Roman Cyr**).

В текстовой области используются все принятые в форматированном тексте возможности: изменение гарнитуры шрифта, его размера, установка выравнивания, формирование списков и т.д. Для форматирования текста кроме панели инструментов используется команда **Format Text**.

Чтобы выйти из текстовой области, надо щелкнуть мышью за ее пределами.

## **А.2 Математическая панель инструментов**

Управление Mathcad осуществляется с помощью основного меню и *панелей инструментов*. Для вставки операторов и функций удобно воспользоваться *математической панелью инструментов* (*математической палитрой*), которая включается (выключается) командой **View Toolbars Math**.

Математическая палитра содержит следующие панели инструментов: *панель элементарных вычислений* **Calculator**;

*панель для создания графиков* **Graph**;

*панель для операций с матрицами и векторами* **Matrix**;

*панель вычислительных операторов* **Calculus**;

*панель логических операторов и операторов отношения* **Boolean**;

*панель для программирования* **Programming**;

*панель для ввода греческих букв* **Greek Symbol**.

Характеристика перечисленных панелей инструментов приведена в таблице А.1.

Панель **Calculator** предназначена для ввода функций, символов, цифр или операторов. При щелчке по имени функции или оператору на рабочем листе появляется шаблон, в котором надо заполнить поля ввода, отображаемые символом **■**.

Панель **Calculator** содержит не все функции Mathcad. Чтобы получить

доступ к встроенным (системным) функциям пакета, необходимо командой Insert  $\Rightarrow$  Function вызвать мастер функций.

| Название                 | Обозначение                                                                |                                                                                                    |  |
|--------------------------|----------------------------------------------------------------------------|----------------------------------------------------------------------------------------------------|--|
| панели                   | инструмента                                                                | Функциональное назначение инструмента                                                                                     |  |
|                          | sin, cos, tan                                                              | Синус, косинус, тангенс угла в радианах                                                                                   |  |
| Calculator               | In, log                                                                    | Натуральный и десятичный логарифм                                                                                         |  |
|                          | n!                                                                         | Факториал                                                                                                    |  |
|                          | $ \mathbf{x} $                                                             | Модуль                                                                                                    |  |
|                          | $\mathbf{n}_{\mathbf{v}}$                                                  | Квадратный корень, корень <i>п</i> -й степени                                                                             |  |
|                          | $\overline{e^x}$                                                           | Экспоненциальная функция                                                                                                  |  |
|                          | 1/x                                                                        | Гиперболическая функция                                                                                                   |  |
|                          | $\frac{\mathbf{x}^2}{\mathbf{y}} \cdot \mathbf{x}^{\overline{\mathbf{y}}}$ | Параболическая и степенная функция                                                                                        |  |
|                          | $\pmb{\pi}$                                                                | Число $\pi$ = 3,14159                                                                                                    |  |
|                          | $+, -, \times, /, =$                                                       | Операторы<br>сложения,<br>вычитания,                                                                                      |  |
|                          |                                                                            | умножения, деления и вычисления значения                                                                                  |  |
| :=                       |                                                                            | Оператор присваивания                                                                                                    |  |
|                          | X-Y Plot<br><b>Polar Plot</b>                                              | Декартов график (двумерный график<br>$\mathbf{B}$                                                                         |  |
|                          |                                                                            | декартовой системе координат)                                                                                             |  |
|                          |                                                                            | Полярный график (двумерный график в                                                                                       |  |
|                          |                                                                            | полярной системе координат)                                                                                               |  |
|                          | <b>Surface Plot</b>                                                        | График поверхности (трехмерный график в                                                                                   |  |
|                          |                                                                            | декартовой системе координат)                                                                                             |  |
| Graph                    | <b>Contour Plot</b>                                                        | Контурный график (линии равных значений                                                                                   |  |
|                          |                                                                            | трехмерного графика)                                                                                                    |  |
|                          | <b>3D Bar Chart</b>                                                        | Трехмерная гистограмма (график в виде                                                                                     |  |
|                          |                                                                            | совокупности<br>столбиков<br>$\, {\bf B} \,$<br>трехмерном                                                                |  |
|                          |                                                                            | пространстве)                                                                                                    |  |
|                          |                                                                            | Трехмерный точечный график (график в                                                                                      |  |
|                          | <b>3D Scatter Plot</b>                                                     | виде совокупности<br>точек в трехмерном                                                                                   |  |
|                          |                                                                            | пространстве)                                                                                                    |  |
| <b>Vector Field Plot</b> | Векторное поле (график векторного поля на                                  |                                                                                                    |  |
|                          |                                                                            | плоскости)                                                                                                    |  |
| <b>Matrix</b>            | ш                                                                          | Определение размеров матрицы                                                                                              |  |
|                          | $\mathbf{X}_n$                                                             | Ввод элемента массива (вектора, матрицы)                                                                                  |  |
|                          | $\bold{X}^{-1}$                                                            | Вычисление обратной матрицы: если $A =$                                                                                   |  |
|                          |                                                                            | = $  a_{ij}  $ – исходная матрица, то $A^{-1}$ = $  c_{ij}  $ , где<br>$c_{ij} = A_{ij}/\det A$ , – матрица, обратная к А |  |
|                          |                                                                            |                                                                                                    |  |
|                          | $ \mathbf{X} $                                                             | Вычисление определителя матрицы:                                                                                          |  |
|                          |                                                                            | $=$ det $A$                                                                                                    |  |

Таблица А.1 - Характеристика панелей математической палитры

# Продолжение таблицы А.1

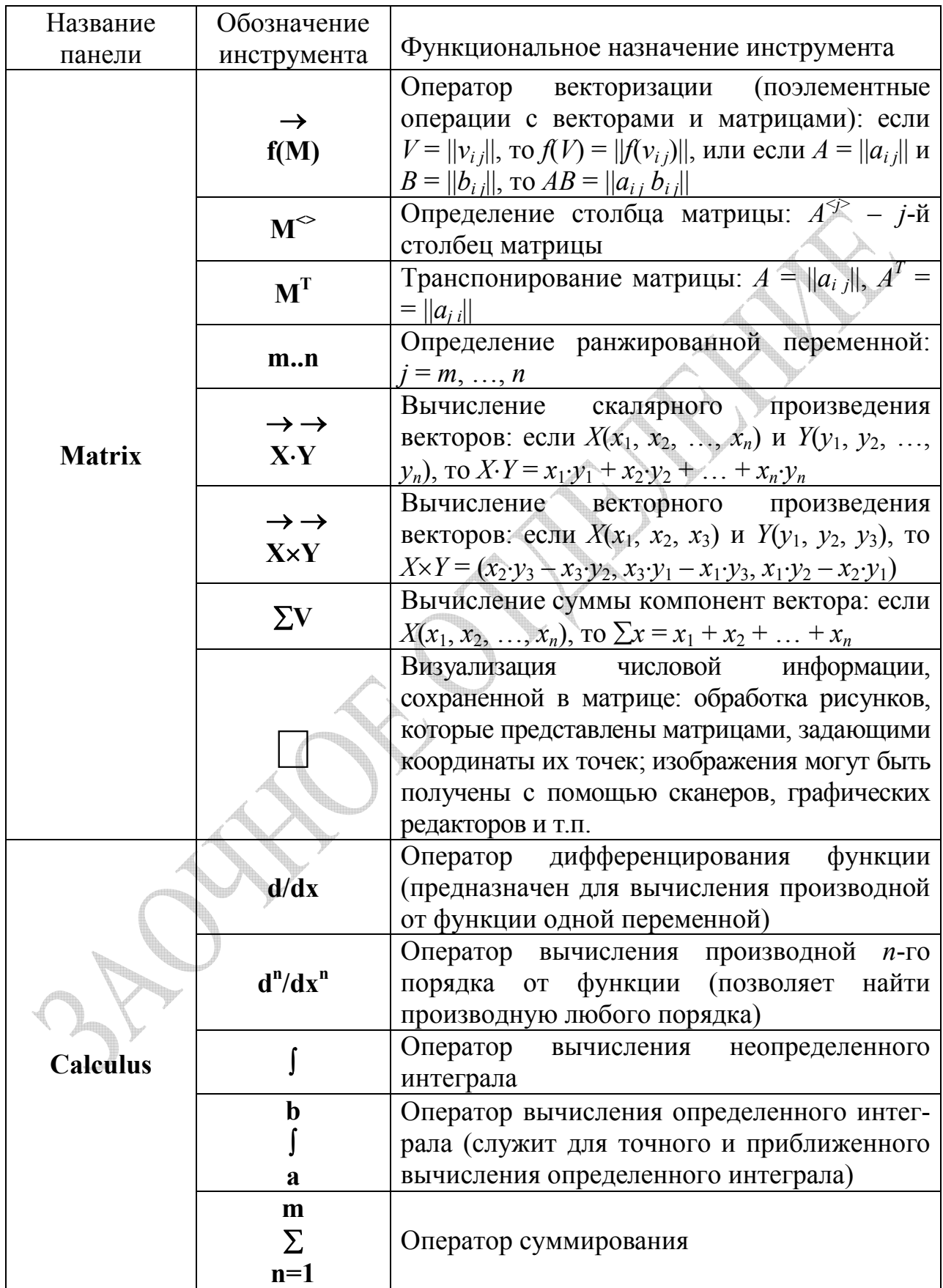

Продолжение таблицы А.1

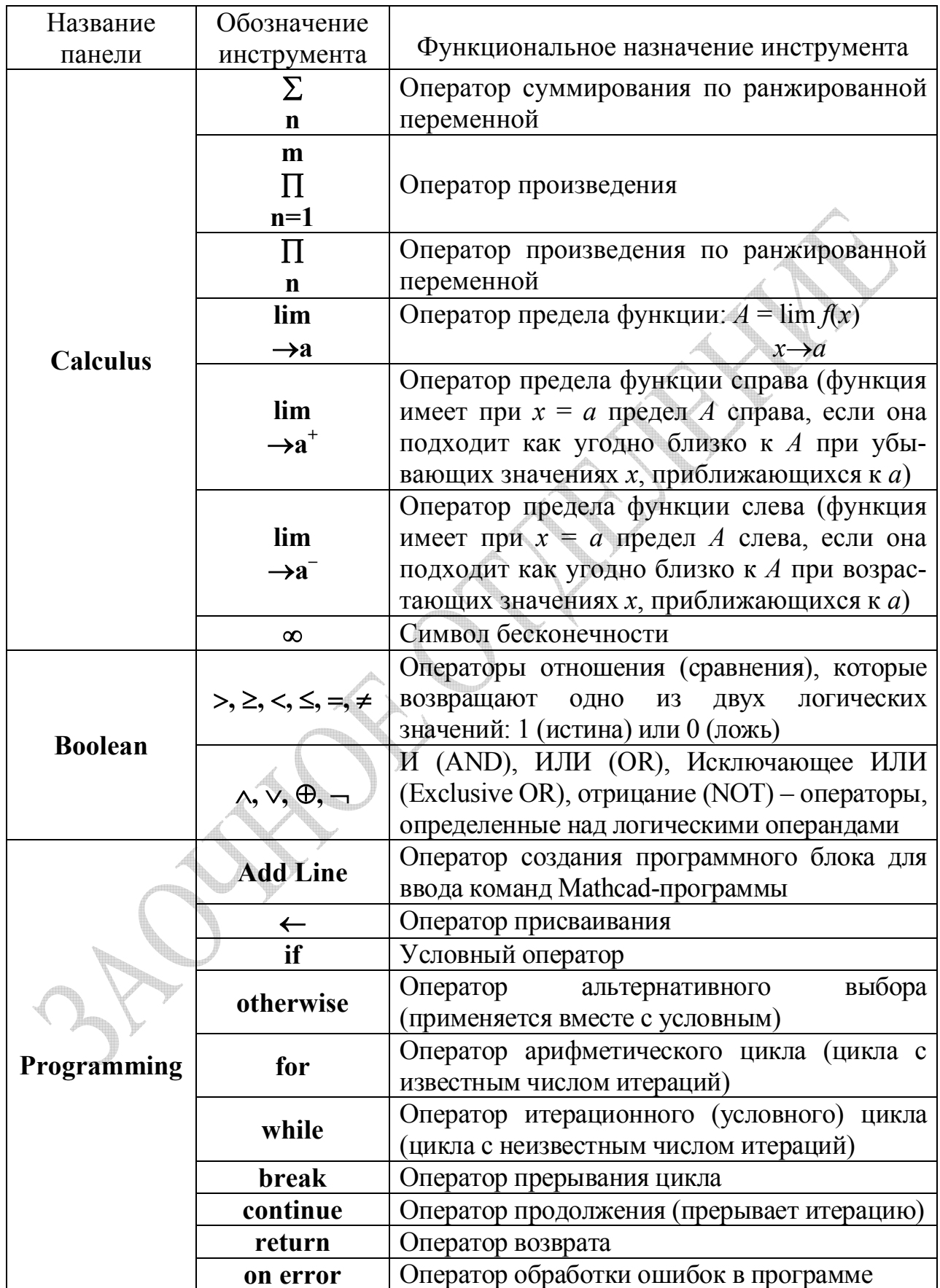

В Mathcad существует возможность определять *новые*  (*пользовательские*) *функции* как одного, так и нескольких аргументов. Для этого необходимо указать имя функции, в скобках перечислить ее аргументы, набрать символ **:** и ввести новую функцию. После определения новую функцию можно использовать в документе наравне со встроенными (рисунок А.3).

> $qq(x, y) := \sin(x \cdot \cos(y))$  $gg(\pi/7, \pi/11) = 0.417$  $f(x, y, z) := \sin(x) + \cos(z \cdot y^2)$

Рисунок А.3 – Примеры использования новых функций

Панель инструментов **Greek Symbol** позволяет ввести в расчеты строчные и прописные буквы греческого алфавита  $(\alpha - \omega, A - \Omega)$ . Ввод греческих букв осуществляется также набором соответствующей латинской буквы совместно с нажатой комбинацией клавиш **Ctrl** + **G**.

Результатом использования оператора дифференцирования панели инструментов **Calculus** может быть как число (значение производной от функции в точке), так и функциональная зависимость (функция в символьном виде). Чтобы получить результат в символьном виде, надо нажать комбинацию клавиш **Ctrl** + **.**. В документе Mathcad операция получения символьного результата отобразится в виде стрелки  (рисунок А.4).

$$
f1(x) := \sin(x^3)
$$
  $f2(x) := \frac{d}{dx}f1(x)$   
dx  
 $f2(x) \rightarrow 3 \cdot \cos(x^3) \cdot x^2$   $f2(0.5) = 0.744$ 

Рисунок А.4 – Пример использования оператора дифференцирования

Пример применения оператора вычисления производной *n*-го порядка приведен на рисунке А.5.

$$
ff(x) := \cos(\sin(x)) \qquad \qquad gg(x) := \frac{d^2}{dx^2}ff(x)
$$

 $gg(x) \rightarrow -\cos(\sin(x))\cos(x)^2 + \sin(\sin(x))\sin(x)$   $gg(\pi/5) = -0.219$ 

Рисунок А.5 – Пример использования оператора  $d^n/dx^n$ 

Для вычисления неопределенного интеграла необходимо после появления оператора  $\int u$  ввода подынтегрального выражения нажать Ctrl +. (рисунок А.6).

$$
\int x \cdot \sin(x^2) \, dx \to \frac{-1}{2} \cdot \cos(x^2)
$$

Рисунок А.6 – Пример использования оператора неопределенного интеграла

(численного) вычисления определенного Лля приближенного интеграла после появления соответствующего оператора на экране и ввода подынтегрального выражения следует нажать = для точного - Ctrl + . (рисунок  $A.7$ ).

$$
π/6
$$
  
\n
$$
\int \sin(x) dx = 0.134
$$
  
\n0  
\n
$$
π/6
$$
  
\n
$$
\int \sin(x) dx \rightarrow \frac{-1}{2} .3^{1/2} + 1
$$
  
\n0

Рисунок А.7 - Примеры использования оператора определенного интеграла

Оператор суммирования выводится на экран комбинацией клавиш  $Ctrl + Shift + 4$ , оператор суммирования по ранжированной переменной вызывается нажатием на клавиши Shift + 4, оператор произведения вызывается посредством комбинации клавиш Ctrl + Shift + 3, оператор произведения по ранжированной переменной выводится нажатием на клавиши Shift + 3 (рисунок А.8). Перечисленные операторы также вызываются посредством соответствующих кнопок на панели Calculus.

5  
\n
$$
\Sigma
$$
 k! = 153  
\nk=1  
\nn := 1,2..500  
\n $\Sigma$  n<sup>-3</sup> = 1.202

$$
\Pi (1 + m^{-2}) \to \pi^{-1} \cdot \sinh(\pi) \qquad p := 1, 2..10 \qquad \Pi \sqrt{p} = 1.905 \times 10^{3}
$$
  
 m=1 p

Рисунок А.8 - Примеры использования операторов суммирования и произведения

Примеры использования различных операторов предела приведены на рисунке А.9 (оператор предела появляется при нажатии клавиш Ctrl + L, оператор предела справа вызывается комбинацией клавиш Ctrl + Shift + A, оператор предела слева выводится на экран с помощью клавиш  $Ctrl + Shift + B)$ .

lim n<sup>-2</sup> → 0 lim sin(x)·x<sup>-1</sup> → 1 lim atan(tan(x)) → 0<br>n→∞  $x\rightarrow0^+$  x→0<sup>+</sup>

Рисунок А.9 - Примеры применения операторов предела

Для ввода матрицы в рабочий документ Mathcad необходимо выполнить следующие действия:

а) ввести имя матрицы, знак присваивания (:) и щелкнуть по кнопке [...] на панели **Matrix**;

б) заполнить появившееся на экране диалоговое окно определения размерности матрицы, указав число строк (Rows) и число столбцов (Columns) будущей матрицы;

в) закрыть диалоговое окно, щелкнув по кнопке ОК;

г) ввести элементы матрицы в шаблон, который появится справа от знака присваивания (рисунок А.10).

Рисунок А.10 - Фрагмент рабочего листа в момент ввода элементов матрицы

 $A = \begin{pmatrix} 1 & 2 & 3 \\ 4 & 5 & 1 \end{pmatrix}$ 

Нижняя граница индексации массивов в Mathcad определена системной переменной **ORIGIN**. По умолчанию значение этой переменной равно 0. Для изменения значения надо ввести имя переменной, знак: и новое значение.

Обратиться к элементу матрицы или вектора (или присвоить ему значение) можно, если после имени переменной использовать символ прямой открывающейся скобки [, то есть ввод символов  $X$  [ дает конструкцию  $X_{-}$ .

Чтобы выполнить определенную операцию над матрицей с помощью кнопок панели инструментов **Matrix**, необходимо щелкнуть  $\Pi$ <sup>O</sup> соответствующей кнопке и ввести в поле ввода имя матрицы. Например щелчок по кнопке транспонирования матрицы вызовет конструкцию =<sup>T</sup>, а конструкция  $\blacksquare^{-1}$  появится, если щелкнуть по кнопке вычисления обратной матрицы (таблица А.1). Результат вычислений появится после введения знака равенства. Примеры некоторых операций над матрицами, выполненных с использованием панели Matrix, приведены на рисунке A.11.

На рисунке А.12 приведены примеры векторных операций.

A := 
$$
\begin{pmatrix} 1 & 2 & 3 & 2 \ 0 & 3 & 2 & 1 \ 2 & 1 & 0 & 3 \ 4 & 3 & 0 & 1 \end{pmatrix}
$$
 Dapegenenue marpuцы A  
\nA<sup>-1</sup> = 
$$
\begin{pmatrix} 0.25 & -0.375 & -0.125 & 0.25 \ -0.31 & 0.469 & 0.031 & 0.063 \ 0.5 & -0.25 & -0.25 & 0 \ -0.063 & 0.094 & 0.406 & -0.188 \end{pmatrix}
$$
  
\n|A| = 64 Onpegenurrenb marpuцы A  
\nA<sup>T</sup> = 
$$
\begin{pmatrix} 1 & 0 & 2 & 4 \ 2 & 3 & 1 & 3 \ 3 & 2 & 0 & 0 \ 2 & 1 & 3 & 1 \end{pmatrix}
$$
  
\nB := 0.5-A VMHOXENIE MarpUцы A Ha<sup>T</sup>UECIO  
\nA<sup>-1</sup> = 
$$
\begin{pmatrix} 7.5 & 8.5 & 3.5 & 7.5 \ 4 & 7 & 3 & 5 \ 7 & 8 & 4 & 4 \ 4 & 10 & 9 & 6 \end{pmatrix}
$$
VMHOXEHIHE MarpUЦ A *H* B  
\nPncyHOK A.11 – Примepы операций над магрицами  
\nORIGIN := 1  
\nH := 
$$
\begin{pmatrix} 1 & 2 & 0 \ 2 & 0 & 3 \ 3 & 1 & 2 \end{pmatrix}
$$
Определение матрицы *H*  
\nH := 
$$
\begin{pmatrix} 1 & 2 & 0 \ 2 & 0 & 3 \ 3 & 1 & 2 \end{pmatrix}
$$
размерность 0 3×3

$$
M := H22 \t M = \begin{pmatrix} 2 \\ 0 \\ 1 \end{pmatrix}
$$
 **Biagenehue Broporo**  
\nD := M + K - 0.2·H<sup>-3</sup> \t D =  $\begin{pmatrix} 6 \\ -0.6 \\ 2.6 \end{pmatrix}$  **Chожение  
\nBekторов** \t **U** = M + K - 0.2·H<sup>-3</sup> \t D =  $\begin{pmatrix} 6 \\ -0.6 \\ 2.6 \end{pmatrix}$  **Chожение  
\nBekторов  
\nM × D =  $\begin{pmatrix} 0.6 \\ 0.8 \\ -1.2 \end{pmatrix}$   
\nM × D =  $\begin{pmatrix} 0.6 \\ 0.8 \\ -1.2 \end{pmatrix}$   
\nM × D =  $\begin{pmatrix} 0.6 \\ 0.8 \\ -1.2 \end{pmatrix}$   
\nD = 14.6 Ckanapho  
\nIPM3Beqehue Bektopo**

Рисунок А.12 – Примеры векторных операций

## А.3 Построение графиков функций

построение Чтобы графика выполнить определенного вида (двумерного, трехмерного, в декартовой, полярной системе координат), необходимо указать его тип. Перечень основных типов графиков, предлагаемый Mathcad, указан на панели инструментов Graph и подпункте Graph пункта главного меню Insert (таблица А.1).

Вызов любой из команд построения графиков приводит к вставке в рабочий документ специальной области, называемой графическим шаблоном. Шаблон может содержать одно или несколько полей ввода. Заполнение этих полей соответствующими исходными данными завершает процесс построения графика.

Шаблон для построения графика появляется в обозначенном курсором месте рабочего документа. Шаблон может перетаскиваться в другое место при помощи мыши. Меняются также и размеры области построения графика. Их можно увеличивать или уменьшать по вертикали, по горизонтали и по диагонали, удерживая курсор мыши на специальных маркерах. Графические области, как и любые другие объекты Mathcad, при необходимости выделяют, помещают в буфер обмена, копируют, перемещают или удаляют.

На рисунке А.13 изображен двумерный график функции (зависимости динамической вязкости от температуры), заданной двумя векторами одинаковой размерности. Для его построения необходимо выполнить следующую последовательность команд:

а) сформировать векторы данных Т (в нашем примере вектор значений температуры) и и (вектор значений линамической вязкости);

б) вставить шаблон для построения графика в декартовой системе координат (нажать соответствующую кнопку на панели инструментов Graph или выполнить команду Insert  $\Rightarrow$  Graph  $\Rightarrow$  X-Y Plot);

в) заполнить поля ввода в графическом шаблоне (вектор  $T$  сопоставить с осью абсциес, вектор  $\mu$  - с осью ординат, ввести названия осей, указав единицы измерения параметров, шаги вывода значений функции и независимой переменной на оси координат);

г) нажать клавишу Enter или щелкнуть мышью вне области построения графика.

В результате будет построен график, заданный соответствующими парами элементов определенных ранее векторов.

В пакете Mathcad существует также быстрый способ построения графика. В шаблон двумерного декартова графика сразу вводится имя независимой переменной в поле по оси абсцисс и функция (не имя, а выражение, например,  $cos(0.5x)$ ,  $0.25|x|$ ) в соответствующее поле оси ординат. График создается автоматически, поскольку значения аргумента не были определены иначе. В Mathcad пределы значения аргумента по умолчанию изменяются в диапазоне от -10 до 10.

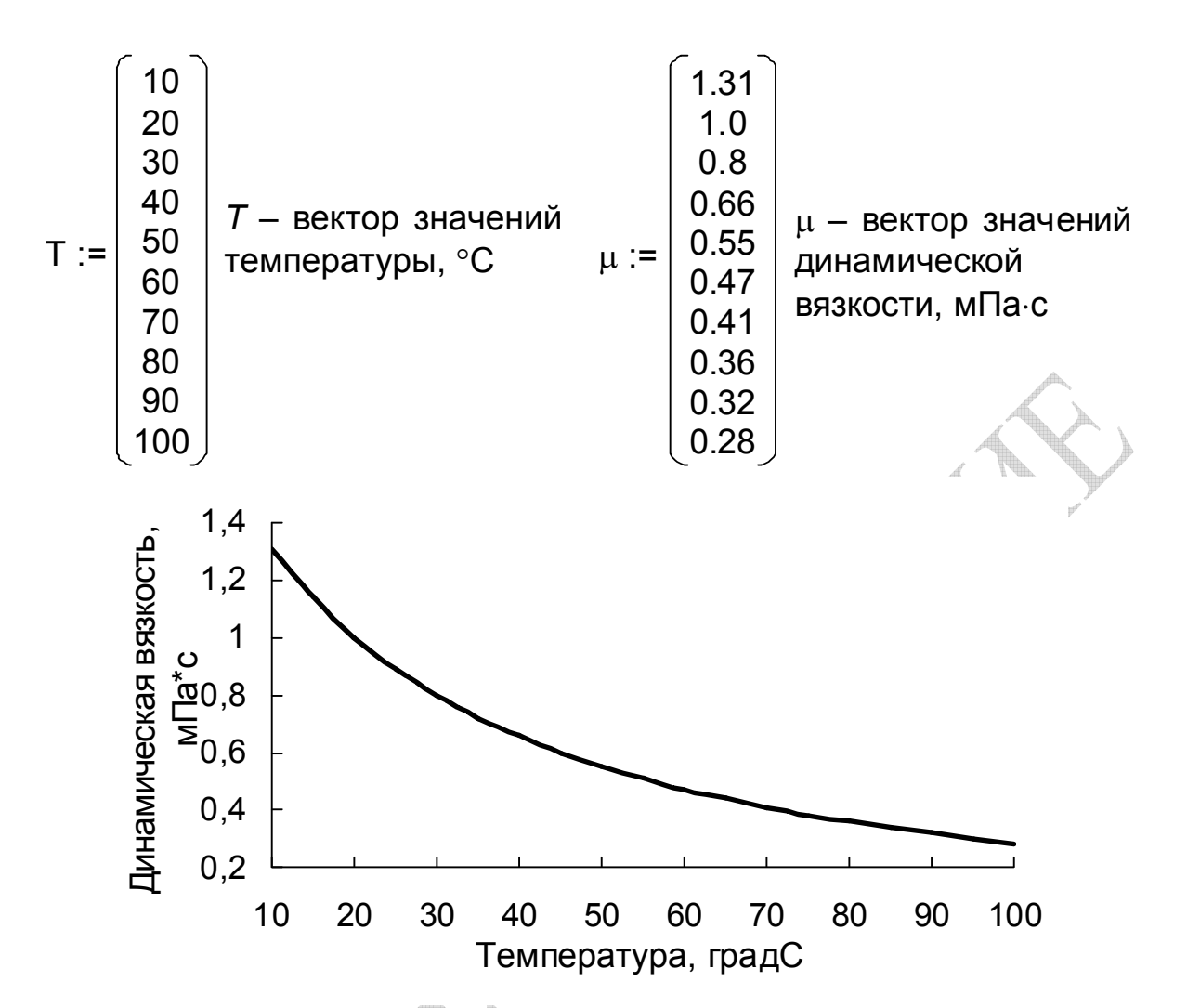

Рисунок А.13 – Построение графика функции, заданной в виде таблицы

Если значение функции и значение независимой переменной будут использованы в дальнейших вычислениях, то лучше построить график с ранжированным аргументом. Для этого выполняются следующие действия: а) аргумент х определяется как ранжированная переменная (рисунок А.2);

б) задается функция  $y(x)$  (рисунок А.3);

в) вставляется шаблон для построения двумерного декартова графика (используется кнопка на панели инструментов Graph или команда Insert  $\Rightarrow$ Graph  $\Rightarrow$  X-Y Plot):

г) вводится *х* по оси оси абсцисс, а  $y(x)$  по оси ординат;

д) нажимается клавиша Enter.

Если в рабочем документе была определена ранжированная переменная, а впоследствии создан график функции методом быстрого зависимость будет построена с учетом построения. **TO** значения ранжированной переменной, а не по параметрам, установленным в Mathcad по умолчанию.

Для построения графиков нескольких функций, зависящих от аргумента х, в одной графической области необходимо отложить по оси

абсцисс независимую переменную  $x$ , а по оси ординат через запятую перечислить все заданные функции. При перечислении функций по оси ординат запятая ставится перед вводом следующего выражения только тогда, когда курсор полностью захватывает предыдущее выражение.

Форматирование двумерного графика выполняется с помощью команды Format  $\Rightarrow$  Graph  $\Rightarrow$  X-Y Plot при выделенной графической области или двойным щелчком мыши по графической области. В результате откроется диалоговое окно, в котором устанавливаются параметры отображения осей координат (вкладка X-Y Axes), линий графика (вкладка Traces), надписей на графике (вкладка Labels) и параметры по умолчанию (вкладка Defaults). Все параметры форматирования относятся только к выделенной графической области.

Для построения трехмерных графиков необходимо вызвать шаблон требуемого типа, выполнив команду Insert  $\Rightarrow$  Graph  $\Rightarrow$  Surface Plot или нажав соответствующую кнопку на панели инструментов Graph, и ввести в него имя соответствующей матрицы или функции. Пример трехмерного графика распределения температуры стержня по длине и во времени, заданного матрицей значений температуры, рассчитанных путем численного решения (конечно-разностного) задачи Дирихле ДЛЯ уравнения теплопроводности, изображен на рисунке А.14.

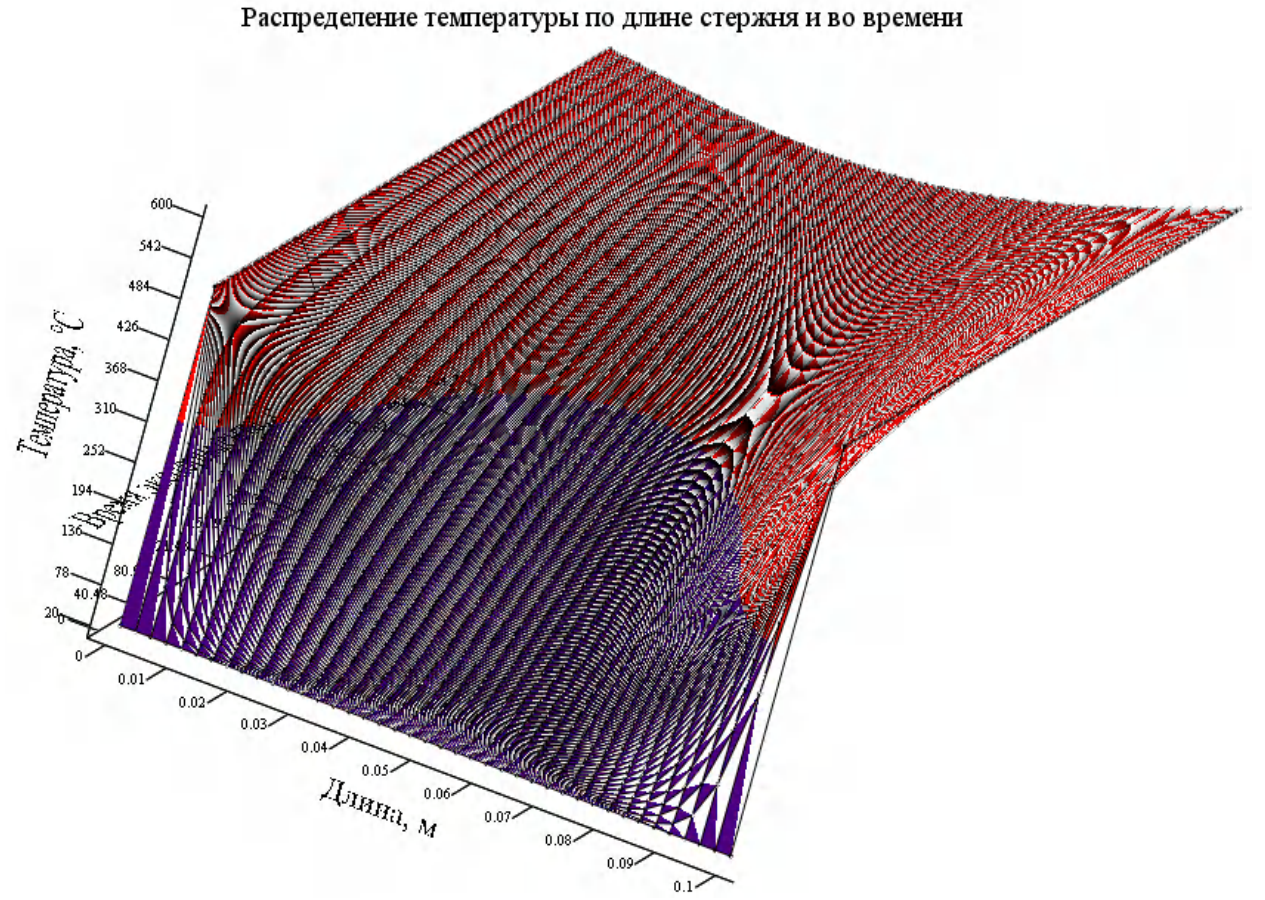

Рисунок А.14 – Построение трехмерного графика

Окно форматирования трехмерного графика **3D Plot Format** вызывается двойным щелчком мыши по области построения графика или командой основного меню Format  $\Rightarrow$  Graph  $\Rightarrow$  3D Plot... при выделенном графике.

#### $A.4$ Компьютерные технологии решения основных задач вычислительной математики

К основным задачам вычислительной математики относятся: решение систем линейных и нелинейных алгебраических уравнений; интерполяция и аппроксимация функций.

## А.4.1 Решение систем линейных и нелинейных алгебраических үравнений

Системы алгебраических уравнений в Mathcad могут решаться с помощью функций Isolve, Find, Minerr. Функции представляются в следующем виде:

### $Isolve(M, V)$ ,

где M - матрица коэффициентов системы линейных алгебраических уравнений;

V - вектор правых частей системы уравнений;

Find $(x, y, z, \ldots)$ ,

где x, y, z, ... - искомые неизвестные.

Пример. Необходимо решить следующую систему линейных уравнений:

> $3 \cdot x + 6 \cdot y = 9$ ,  $2 \cdot x + 0.5 \cdot y = 4$

Решение системы уравнений в Mathcad осуществляется с помощью следующих процедур:

$$
\begin{bmatrix} 3 & 6 \ 2 & 0.5 \end{bmatrix} \qquad \qquad \begin{bmatrix} 9 \\ 4 \end{bmatrix}
$$

 $lsolve(M, V)$ 

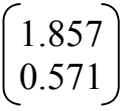

Таким образом, в нашем примере  $x = 1.857$ ,  $v = 0.571$ .

Решение можно получить, не используя функцию **Isolve**, а применяя матричные операции:  $M^{-1}$ ·V. После нажатия клавиши = получится тот же OTBeT.

Рассмотрим решение системы уравнений с помощью функции Find. Эта функция позволяет решать как линейные, так и нелинейные системы уравнений. Для этого используется метод итераций. Решение осуществляется следующим образом:

а) задаются начальные приближения для всех искомых неизвестных: **x := x0**,  $y := y0, z := z0, ...$ 

б) вводится слово Given, указывающее на то, что далее следует система уравнений;

в) вводится система уравнений:

 $f1(x, y, z, ...) = b1$  $f2(x, y, z, ...) = b2$ 

 $\dddot{\bullet}$ 

 $fn(x, y, z, ...) = bn$ 

(знак = вводится путем нажатия клавиш Ctrl + =)

г) вводится:  $R := Find(x, y, z, ...)$ .

В результате получается: R = ответ (вектор рассчитанных значений искомых неизвестных  $x, y, z, ...$ ).

Если функция Find не дает решения, то необходимо использовать функцию Minerr(x, y, z, ...). Эта функция может выдавать решение, не достигнув требуемой точности решения, задаваемой функцией TOL.

При использовании функции Minerr необходимо осуществлять проверку правильности решения системы уравнений.

Решение системы линейных уравнений в Mathcad с помощью функций Find и Minerr можно получить символьным методом. Этот метод дает возможность решить систему уравнений как в аналитическом, так и в численном виде. Решение получается с помощью последовательности действий:

а) установить автоматический режим в меню Math путем активизации команды Automatic Mode;

б) выполнить команду StartMath в меню Math;

в) ввести команду Given;

г) ввести систему уравнений;

д) ввести функцию Find $(x, y, z, ...)$  или Minerr $(x, y, z, ...)$ ; е) нажать клавиши Ctrl + . на экране появится знак символьных вычислений: Find $(x, y, z, ...)$ ;

ж) щелкнуть мышью вне **Find**, на экране отобразится ответ.

## А.4.2 Интерполяция функций одной переменной

Кусочно-линейная интерполяция реализуется в Mathcad функцией linterp. Эта функция имеет вид:

linterp $(V_x, V_y, x)$ ,

где  $V_x$  – вектор значений аргумента *х* (узлов интерполяции);

 $V_y$  – вектор значений функции  $y(x)$ ;

х - значение аргумента, для которого вычисляется значение функции.

Аргументу х можно присвоить множество значений. Тогда функция linterp выдаст вектор значений функции  $y(x)$ .

Функция linterp не позволяет получить интерполяционную формулу, ее результатом является число или таблица чисел  $y = \varphi(x)$ .

Кусочно-линейную интерполяцию точности  $\overline{\pi}$ o результатов превосходит сплайн-интерполяция.

Интерполяция кубическими сплайнами (полиномами третьей степени) осуществляется в Mathcad функцией interp, которая имеет вид:

## $interp(V_s, V_x, V_y, x),$

где  $V_s$ : = cspline( $V_x$ ,  $V_y$ );

 $V_x$  – вектор значений аргумента х (узлов интерполяции);

 $V_y$  – вектор значений функции  $y(x)$ ;

х - значение аргумента, для которого вычисляется значение функции.

Функция interp может быть также представлена в следующем виде:

interp(cspline( $V_x$ ,  $V_y$ ),  $V_x$ ,  $V_y$ , x).

### А.4.3 Аппроксимация функций одной переменной

Аппроксимация полиномами в Mathcad осуществляется с помощью функции interp. Функция имеет вид:

interp( $V_s$ ,  $V_x$ ,  $V_y$ , x).

где  $V_s$  – вектор, вычисляемый функциями loess или regress;

 $V_x$  – вектор значений аргумента  $x$ ;

 $V_y$  – вектор значений функции  $y(x)$ ;

х - аргумент, для которого вычисляется значение функции.

Функция regress имеет вид:

regress $(V_x, V_y, n)$ ,

где  $n$  – степень полинома, рекомендуемая условием  $n \leq 4$ .

Функция loess имеет вид:

 $\text{loess}(V_x, V_y, \text{span}),$ 

где span - программа, которая подбирает диапазон значений независимой переменной х для интерполяции функции в этом диапазоне полиномом второй степени; по умолчанию span = 0,75.

Недостаток функции interp состоит в том, что откликом этой функции не является искомая функция  $\varphi(x)$  в виде формулы.

В ряде случаев трудно подобрать аппроксимирующую функцию в виде полинома. Такие случаи возникают всякий раз, когда аппроксимируемая сложную Mathcad функция имеет  $\phi$ ODMV. имеет функцию, аппроксимирующую исходную функцию  $y(x)$ , заданную в виде таблицы, линейной комбинацией функций  $f_0(x)$ ,  $f_1(x)$ ,  $f_2(x)$ , ...

 $y(x) = a_0 f_0(x) + a_1 f_1(x) + a_2 f_2(x) + \ldots,$ 

где  $a_i$  – неизвестные коэффициенты, подлежащие определению;  $f_i(x)$  – заданные произвольные функции (линейные, степенные, гиперболические, экспоненциальные, показательные, логарифмические, тригонометрические и  $\text{dip.}$ )

Соответствующая системная функция Mathcad имеет вид:

 $\text{limit}(V_x, V_y, F)$ ,

где  $V_r$  – вектор значений аргумента х;

 $V_y$  – вектор значений функции  $y(x)$ ;

 $\mathbf{F}$  – вектор функций  $f_i(x)$ .

Результатом применения функции linfit является вектор вычисленных

значений коэффициентов аппроксимирующей функции.

Аппроксимация табличных значений нелинейными функциями осуществляется в Mathcad с помощью функции genfit. Функция имеет вид:

## genfit( $V_x$ ,  $V_y$ ,  $V_a$ , F).

где  $V_x$ ,  $V_y$  – векторы значений аргумента и аппроксимируемой функции соответственно;

 $V_q$  – вектор начальных приближений для всех неизвестных;

F - вектор, образованный аппроксимирующей функцией, вид которой задан исследователем, и ее частными производными по всем неизвестным параметрам (коэффициентам).

значений Функция genfit возвращает вектор неизвестных коэффициентов, позволяющий представить аппроксимирующую функцию в виде формулы.

## А.4.4 Многопараметрическая интерполяция и аппроксимация

В Mathcad основной функцией решения задач многопараметрической интерполяции и аппроксимации (приближения функций многих переменных) является функция interp, имеющая для двухпараметрической интерполяции вид:

# interp(V<sub>s</sub>, M<sub>xy</sub>, V<sub>z</sub>, V),

где V<sub>s</sub> - вектор, вычисляемый функциями regress или loess по данным матрицы  $M_{xy}$  и вектора  $V_{z}$ ;

 $M_{xy}$  – матрица значений аргументов  $x, y$ ;

 $V_z$  – вектор значений функции;

вектор данных, V ДЛЯ которых вычисляется значение аппроксимирующей функции.

Функция regress обеспечивает полиномиальную аппроксимацию таблично заданной функции функцией, оптимальной в смысле минимума среднеквадратической погрешности (метод наименьших квадратов). Она имеет вид:

## regress $(M_{xy}, V_z, n)$ .

где  $n$  – порядок многочлена; матрица  $M_{xy}$  и вектор  $V_{z}$  определены ранее.

Функция loess организует набор полиномов, которые в диапазоне

определенных значений аргументов  $x, y$  матрицы  $M_{xy}$  оптимизируют функцию  $V_z$ . Эта функция имеет вид:

## $loess(M_{xy}, V_z, span)$ .

Параметр span определяет размер области значений аргументов  $x$ ,  $y$ , которые участвуют в определении полиномов. Если этот диапазон большой, то функции regress и loess дают одинаковые результаты. Хорошее по точности решение получается при span = 0,75, которое реализуется по умолчанию.

Описанные функции позволяют решать задачи аппроксимации и в случае многочленов более высоких порядков. Однако при  $n > 4$  вычисления существенно увеличиваются по времени, а число опытов должно быть большим. В общем случае число опытов (количество исходных данных) должно быть:

$$
m \geq C_{k+n-1}^n \cdot (k+n)/k,
$$

где  $k$  – число независимых переменных;

 $n$  – степень полинома.

Так, например, если  $k = 4$ ,  $n = 3$ , то число опытов должно быть  $m \ge 35$ . Функция interp не позволяет получить функцию регрессии в аналитическом виде. Поэтому она оказывается полезной при определении численныъх значений функции многопараметрической аппроксимации в диапазоне изменения значений независимых переменных.

Кафедра систем автоматизированного проектирования и управления

**Вычислительная математика. Контрольные работы**

Учебное пособие для студентов заочной формы обучения

> Петр Иванович Комаров Андрей Николаевич Полосин Андрей Васильевич Козлов

Отпечатано с оригинал-макета. Формат 60х90  $^{1}_{\prime_{16}}$ Печ. л. 4. Тираж 100 экз. Заказ № от 06.02.2009.

Государственное образовательное учреждение высшего профессионального образования «Санкт-Петербургский государственный технологический институт (технический университет)»

190013, Санкт-Петербург, Московский пр., 26